# **Introduction to OmniTrace**

Gina Sitaraman, Suyash Tandon, George Markomanolis, Jonathan Madsen, Austin Ellis

LUMI Pre-hackathon **April 13, 2023**

> AMDA together we advance\_

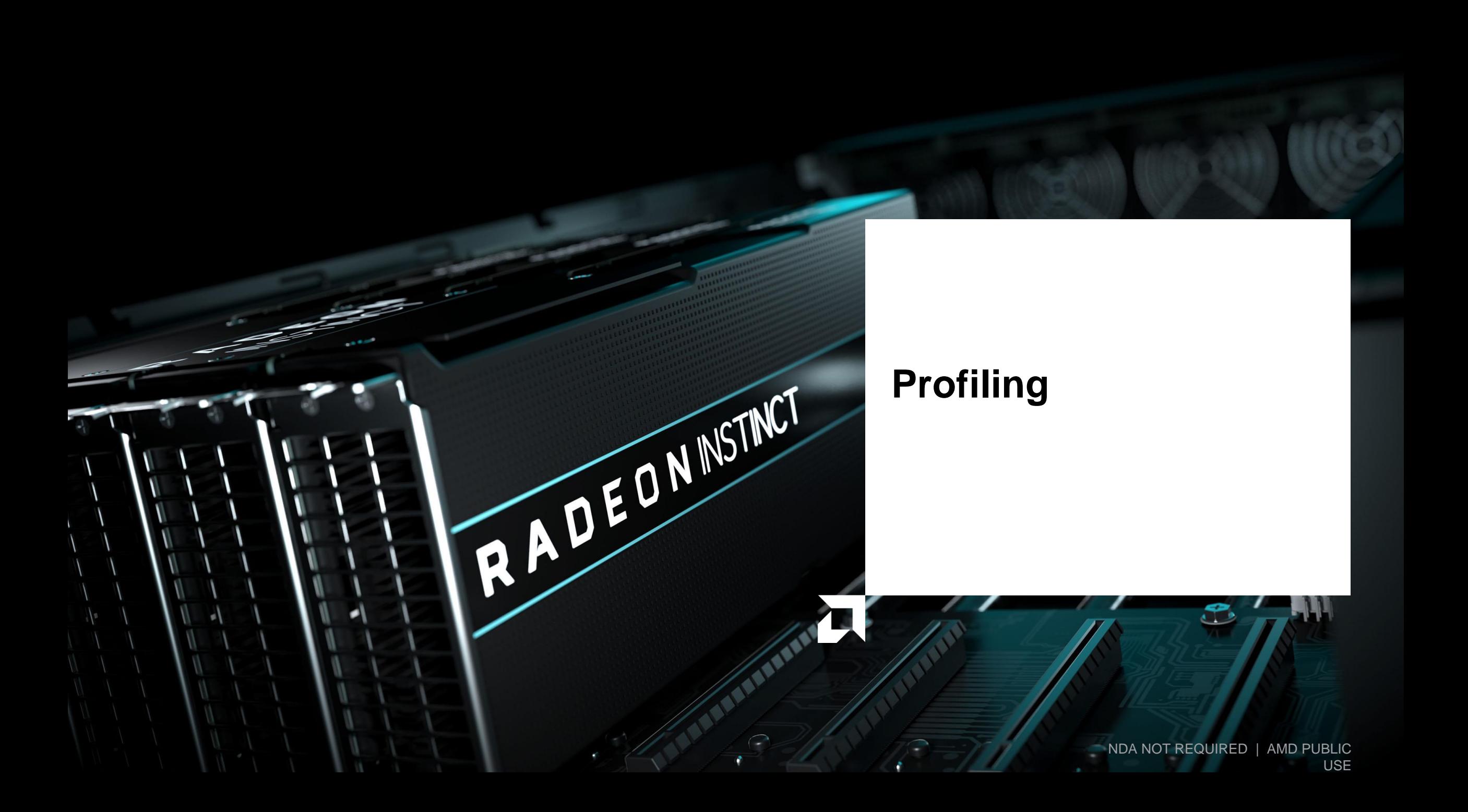

#### **Background – AMD Profilers**

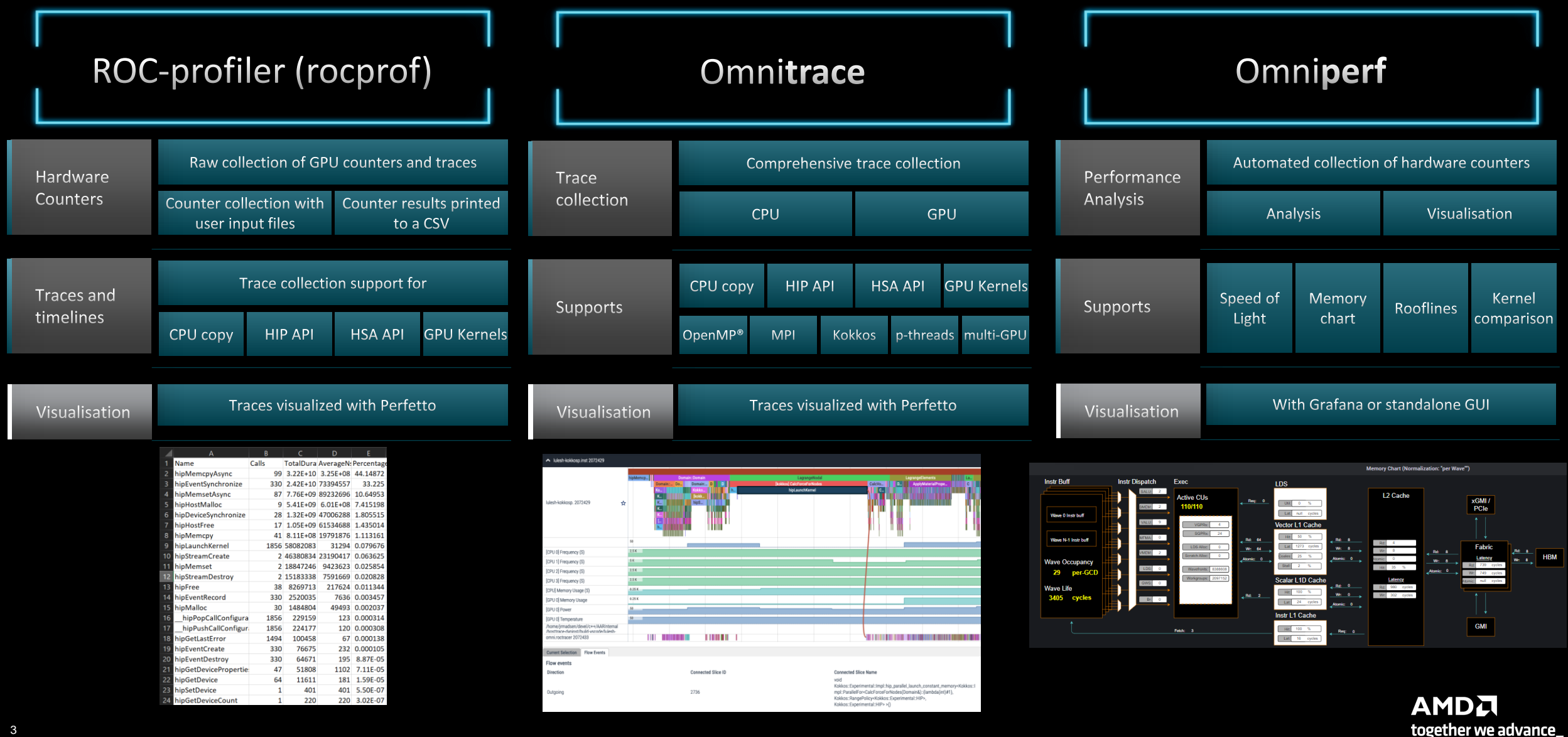

# **Background – AMD Profilers**

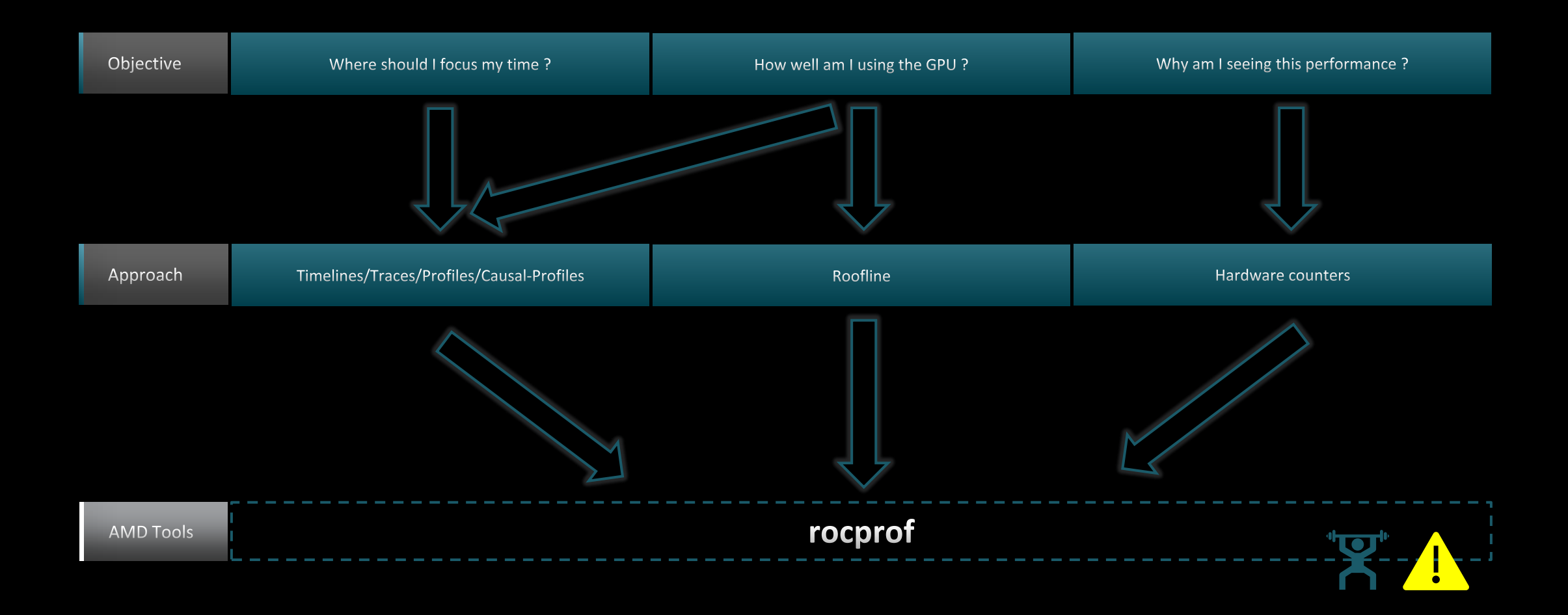

#### **Background – AMD Profilers**

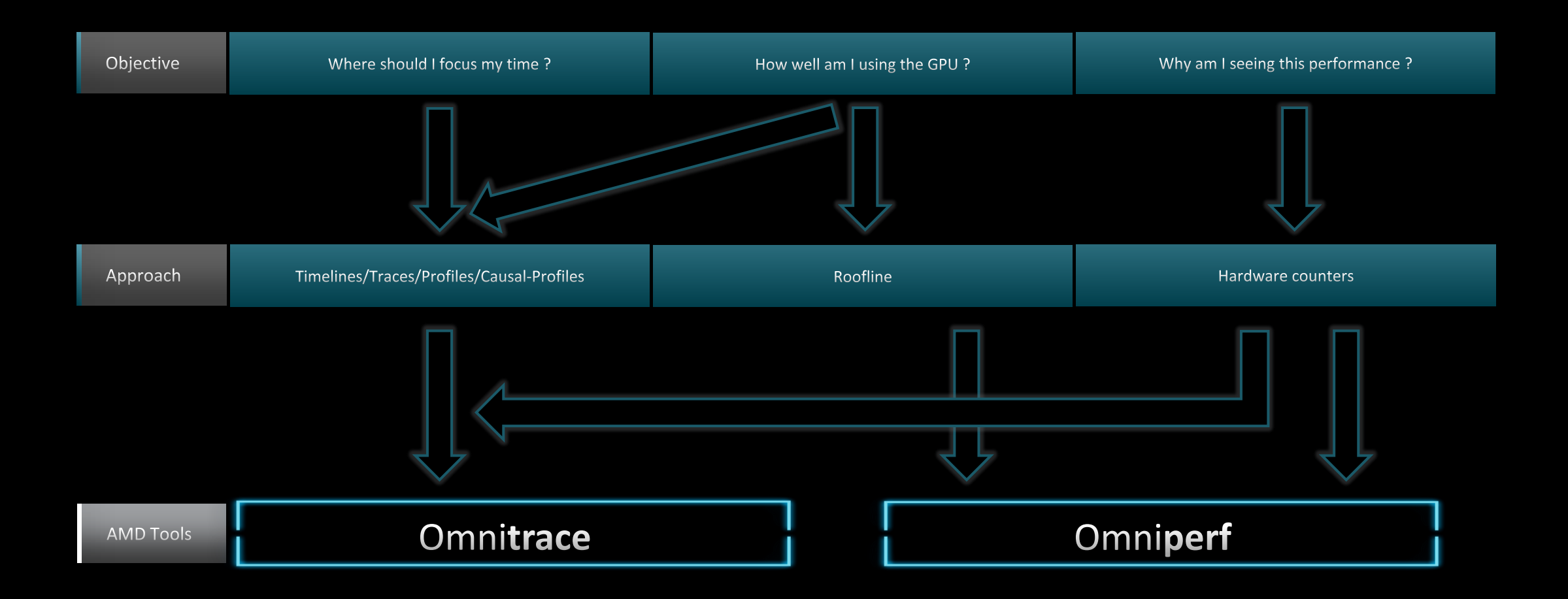

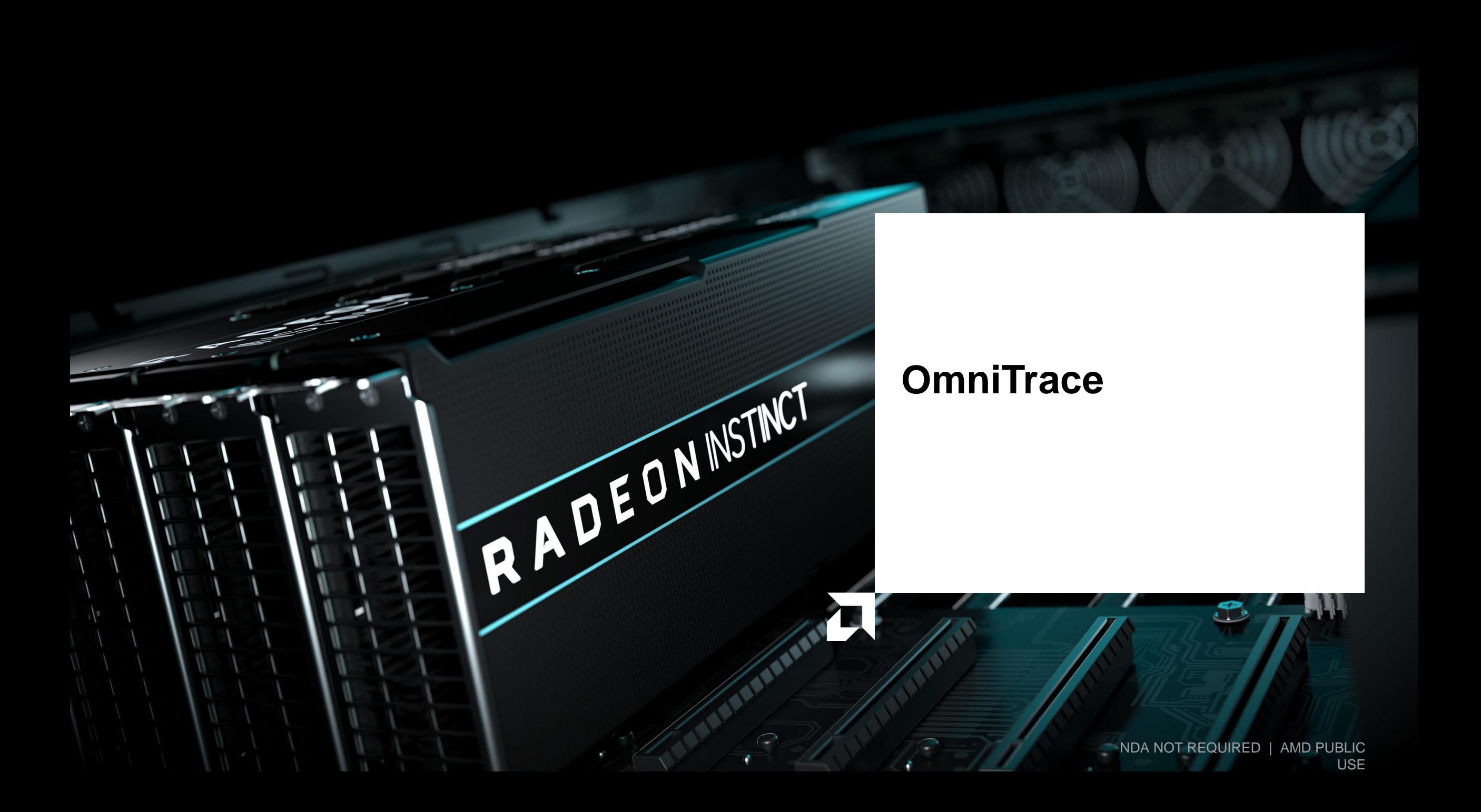

## **Omnitrace: Application Profiling, Tracing, and Analysis**

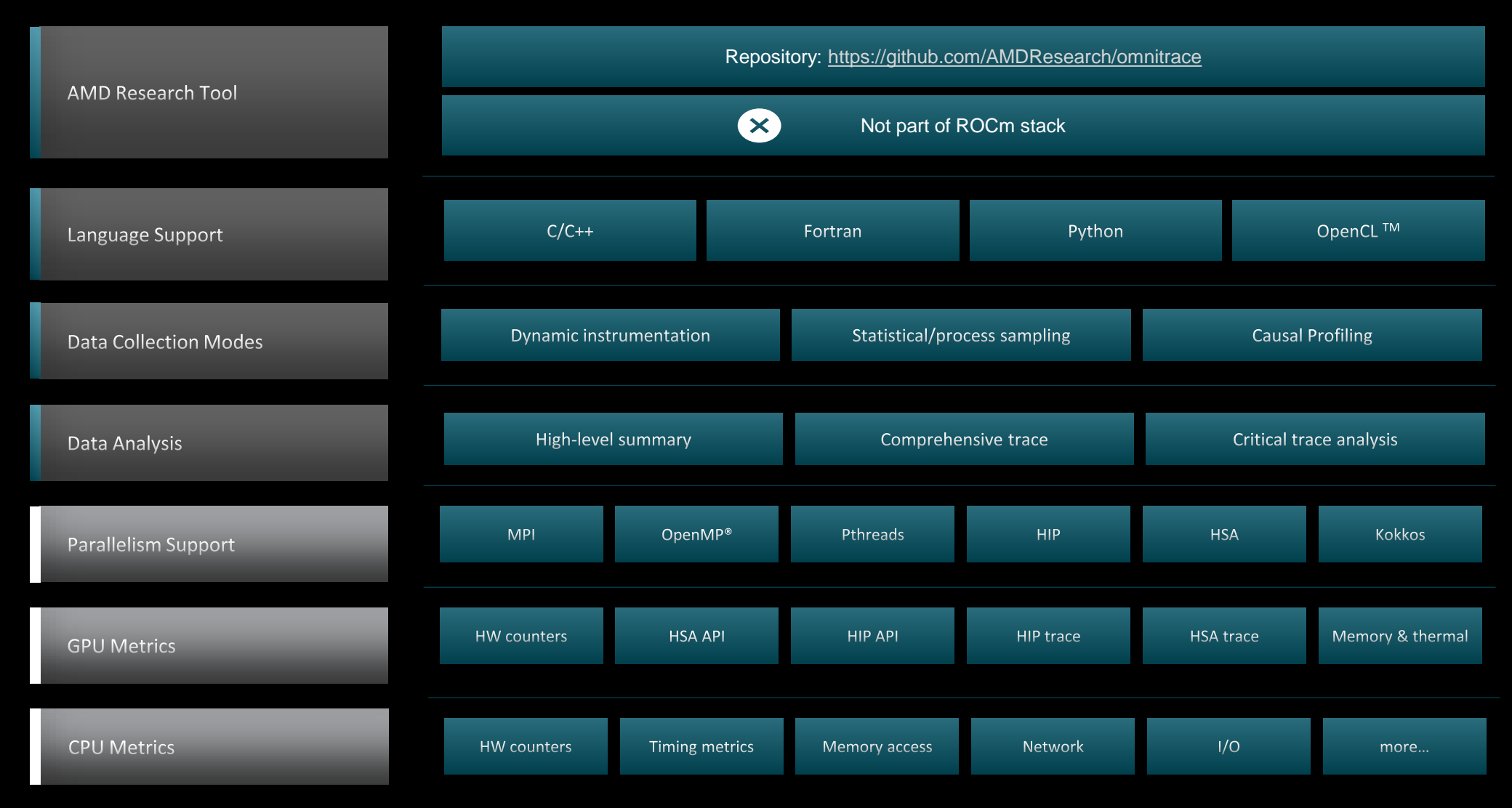

Refer to **[current documentation](https://amdresearch.github.io/omnitrace/features.html)** for recent updates

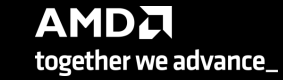

#### **Installation (if required)**

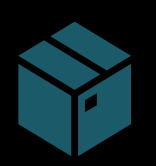

To use pre-built binaries, select the version that matches your operating system, ROCm version, etc.

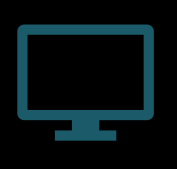

Select OpenSuse operating system for HPE/AMD system: omnitrace-1.7.4-opensuse-15.4-ROCm-50400- PAPI-OMPT-Python3.sh

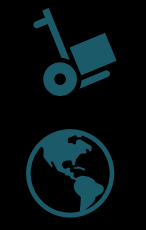

There are .rpm and .deb files for installation also. In future versions, binary installers for RHEL also available.

Full documentation: <https://amdresearch.github.io/omnitrace/>

export OMNITRACE\_VERSION=latest export ROCM\_VERSION=5.4.3 export OMNITRACE INSTALL DIR=</path/to/your/omnitrace/install> wget https://github.com/AMDResearch/omnitrace/releases/\${OMNITRACE VERSION}/download/omnitrace-install.py python3 omnitrace-install.py -p \${OMNITRACE INSTALL DIR} --rocm \${ROCM VERSION}

**Set up environment:** source \${OMNITRACE INSTALL DIR}/share/omnitrace/setup-env.sh

Note: If installing from source, remember to clone the omnitrace repo recursively

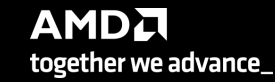

## **Omnitrace instrumentation Modes**

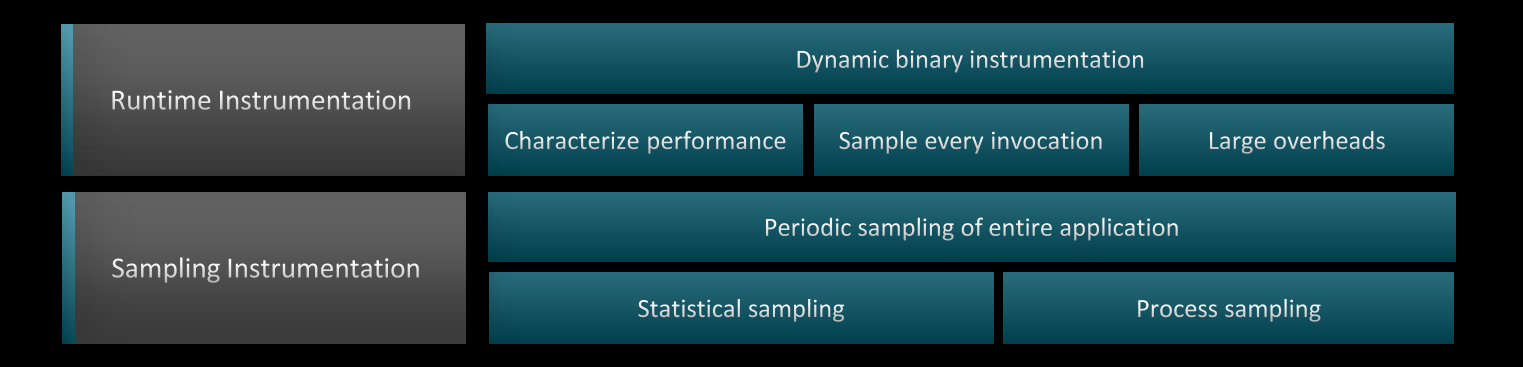

#### Basic command-line syntax: \$ omnitrace [omnitrace-options] -- <CMD> <ARGS> For more information or help use -h/--help/? flags: \$ omnitrace -h Can also execute on systems using a job scheduler. For example, with SLURM, an interactive session can be used as: \$ srun [options] omnitrace [omnitrace-options] -- <CMD> <ARGS>

For problems, create an issue here: <https://github.com/AMDResearch/omnitrace/issues> Documentation:<https://amdresearch.github.io/omnitrace/>

## **Omnitrace Configuration**

#### \$ omnitrace-avail --categories [options]

Get more information about run-time settings, data collection capabilities, and available hardware counters. For more information or help use -h/--help flags:

#### \$ omnitrace-avail -h

Collect information for omnitrace-related settings using shorthand -c for --categories :

\$ omnitrace-avail –c perfetto

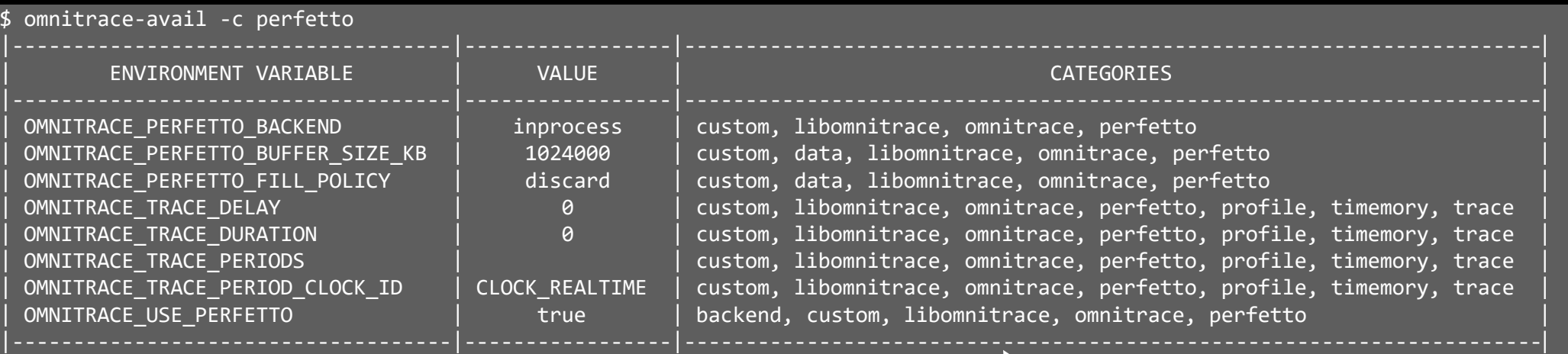

Shows all runtime settings that may be tuned for perfetto

## **Omnitrace Configuration**

#### \$ omnitrace-avail --categories [options]

Get more information about run-time settings, data collection capabilities, and available hardware counters. For more information or help use -h/--help/? flags:

#### \$ omnitrace-avail -h

Collect information for omnitrace-related settings using shorthand -c for --categories :

\$ omnitrace-avail –c omnitrace

For brief description, use the options:

#### \$ omnitrace-avail –bd

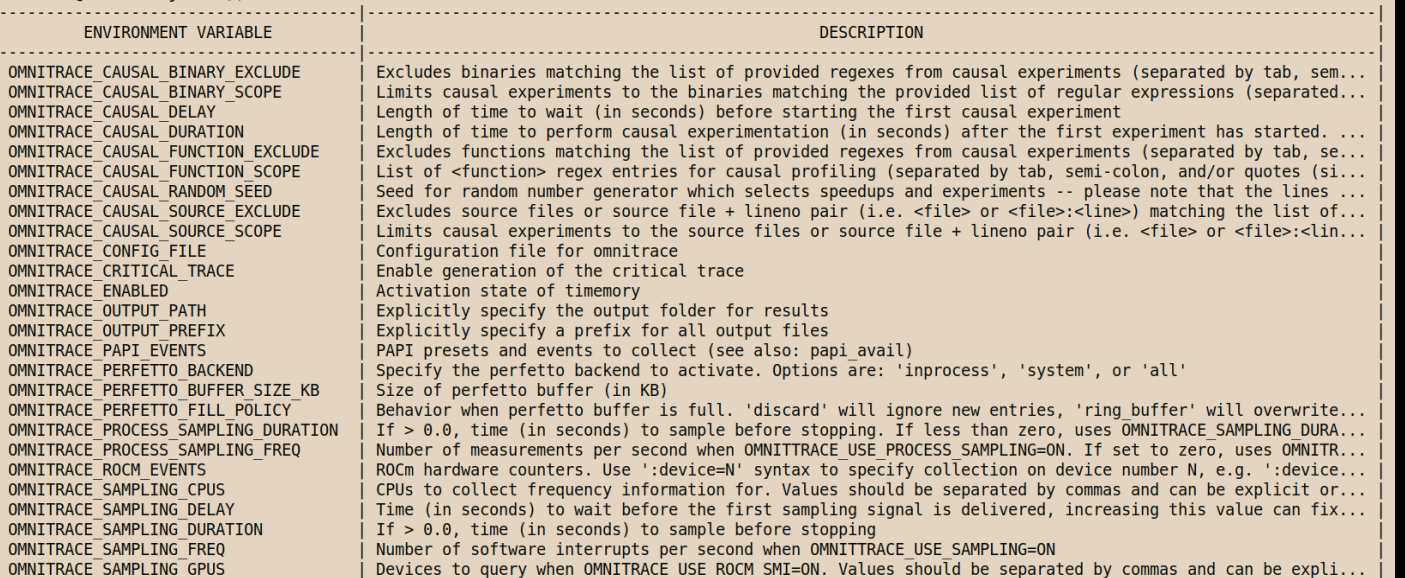

#### Create a config file

Create a config file in \$HOME:

\$ omnitrace-avail –G \$HOME/.omnitrace.cfg

To add description of all variables and settings, use:

#### \$ omnitrace-avail –G \$HOME/.omnitrace.cfg --all

Modify the config file \$HOME/.omnitrace.cfg as desired to enable and change settings:

#### <snip>

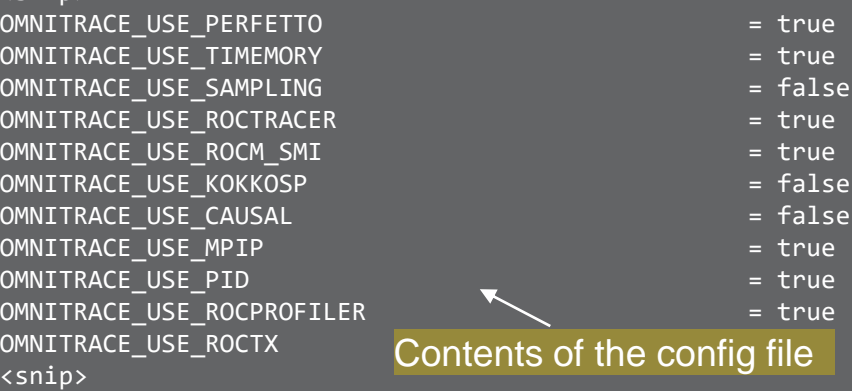

Declare which config file to use by setting the environment:

\$ export OMNITRACE\_CONFIG\_FILE=/path-

to/.omnitrace.cfg

# **Dynamic Instrumentation**

Runtime Instrumentation

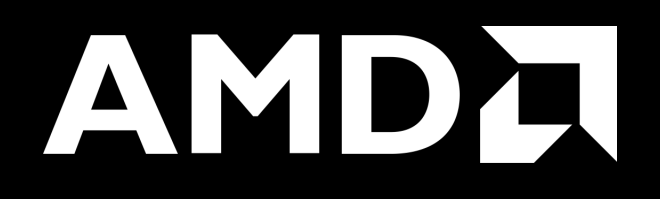

## **Dynamic Instrumentation – Jacobi Example**

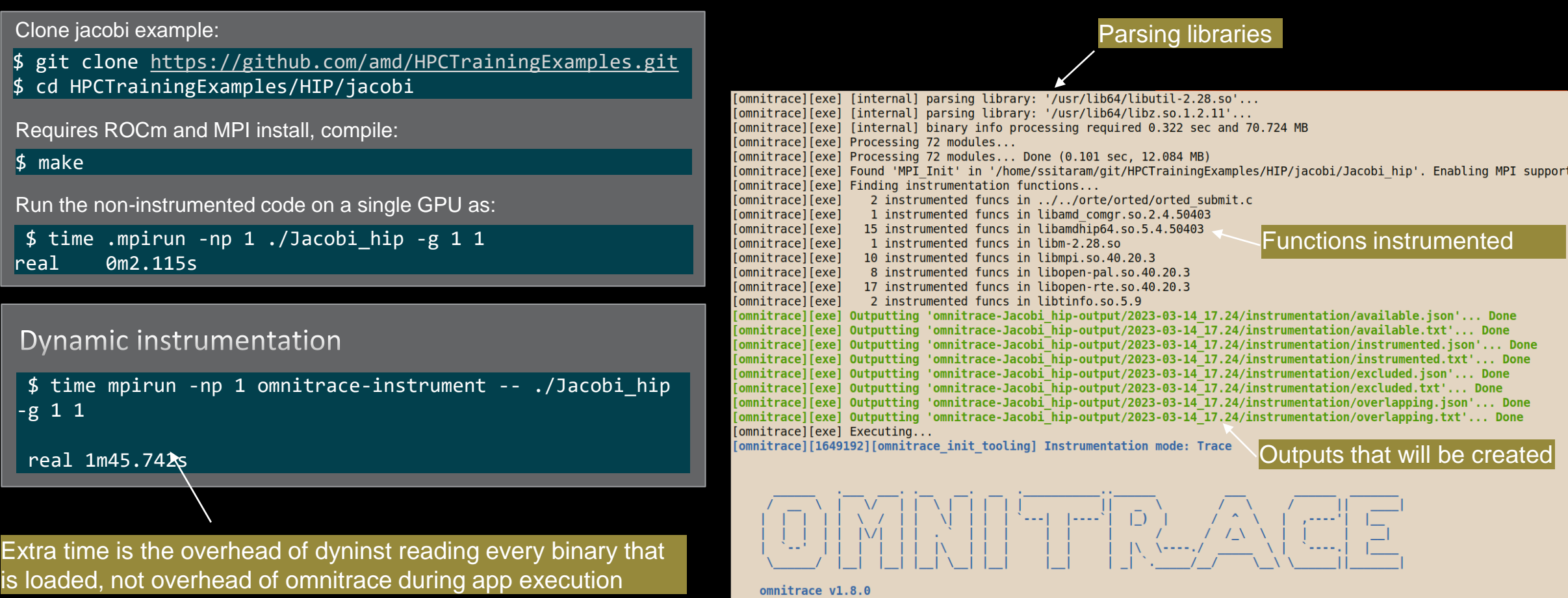

## **Dynamic Instrumentation – Jacobi Example**

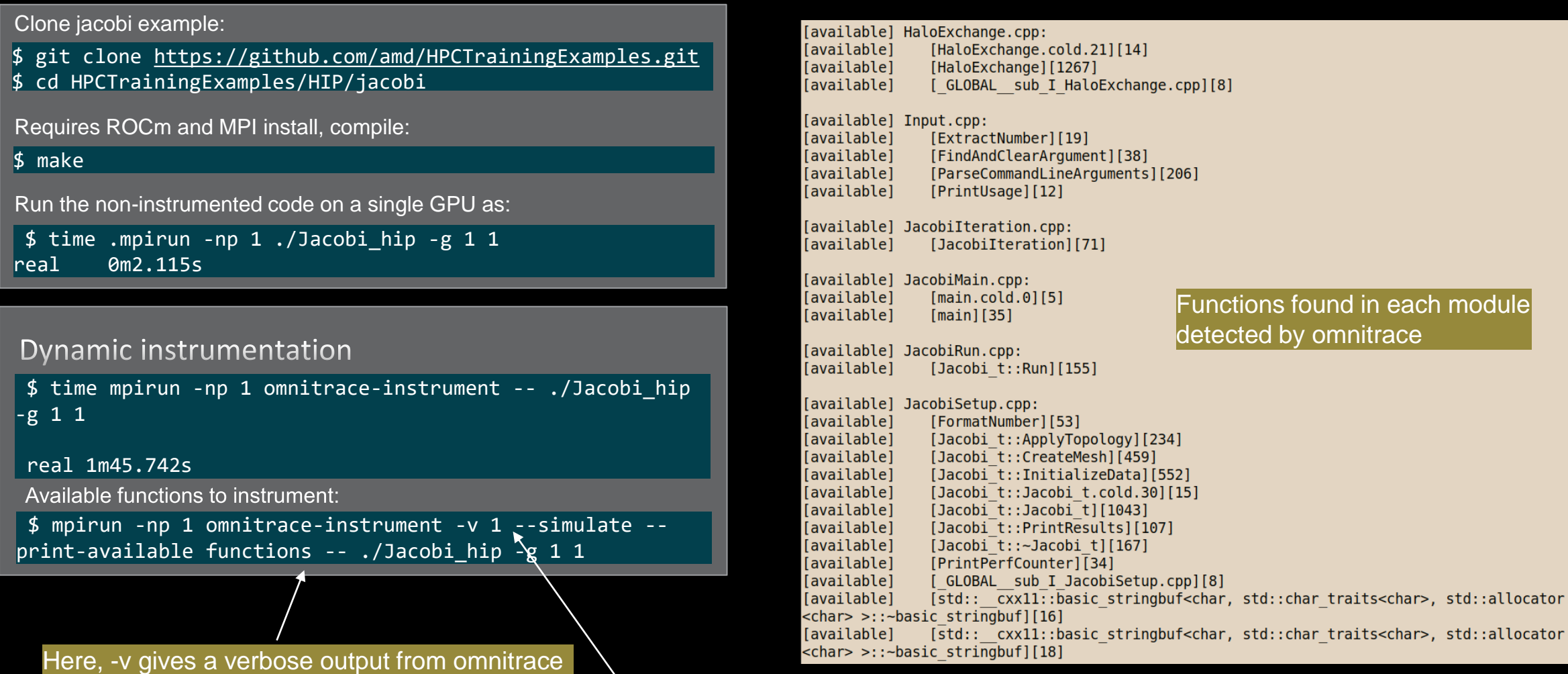

The simulate flag does not run the executable, but only demonstrates the available functions

## **Dynamic Instrumentation – Jacobi Example**

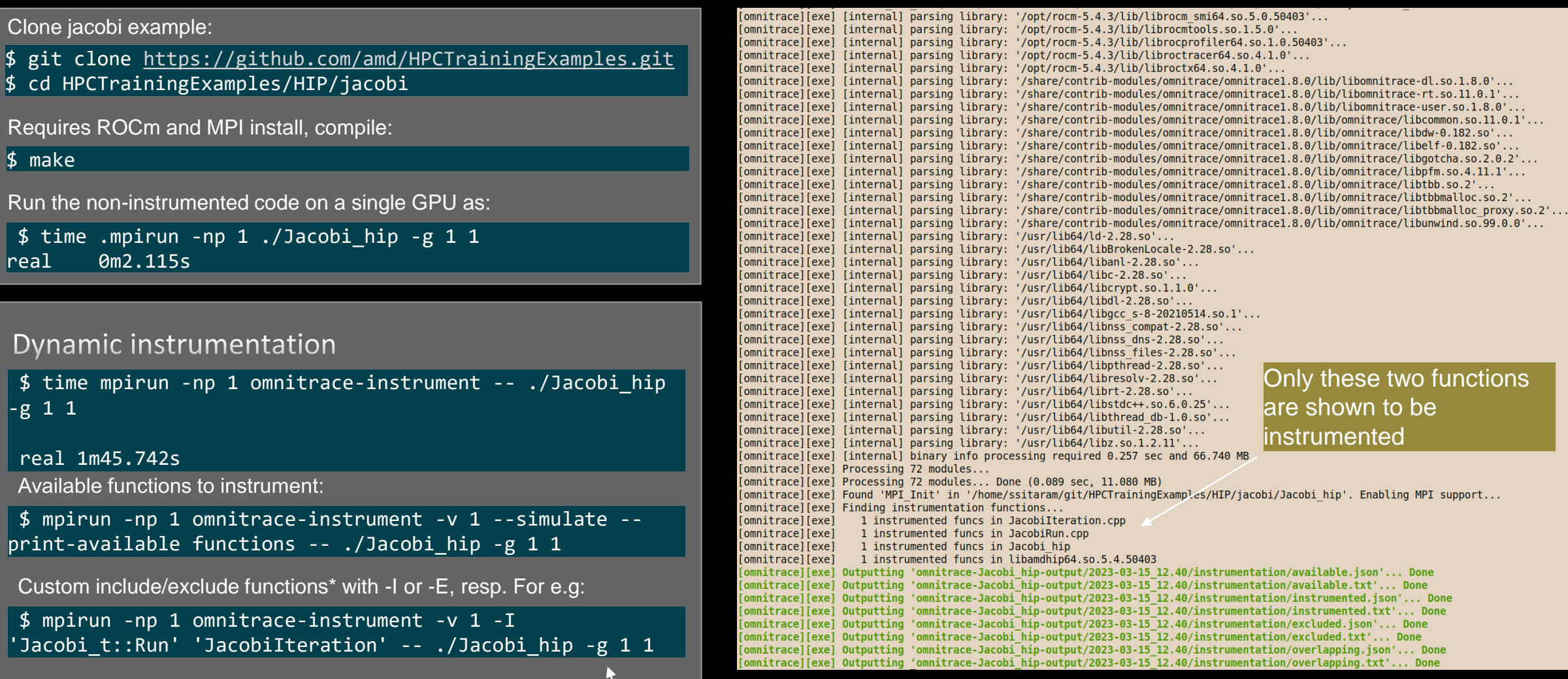

**AMDA** 

together we advance\_

Include two functions to instrument

# **Dynamic Instrumentation**

Binary Rewrite

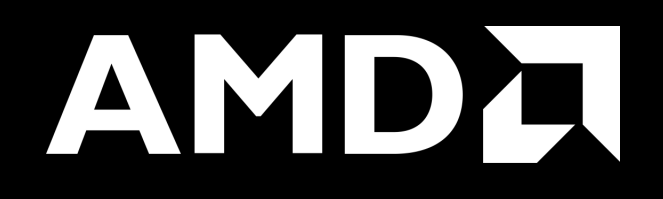

## **Binary Rewrite – Jacobi Example**

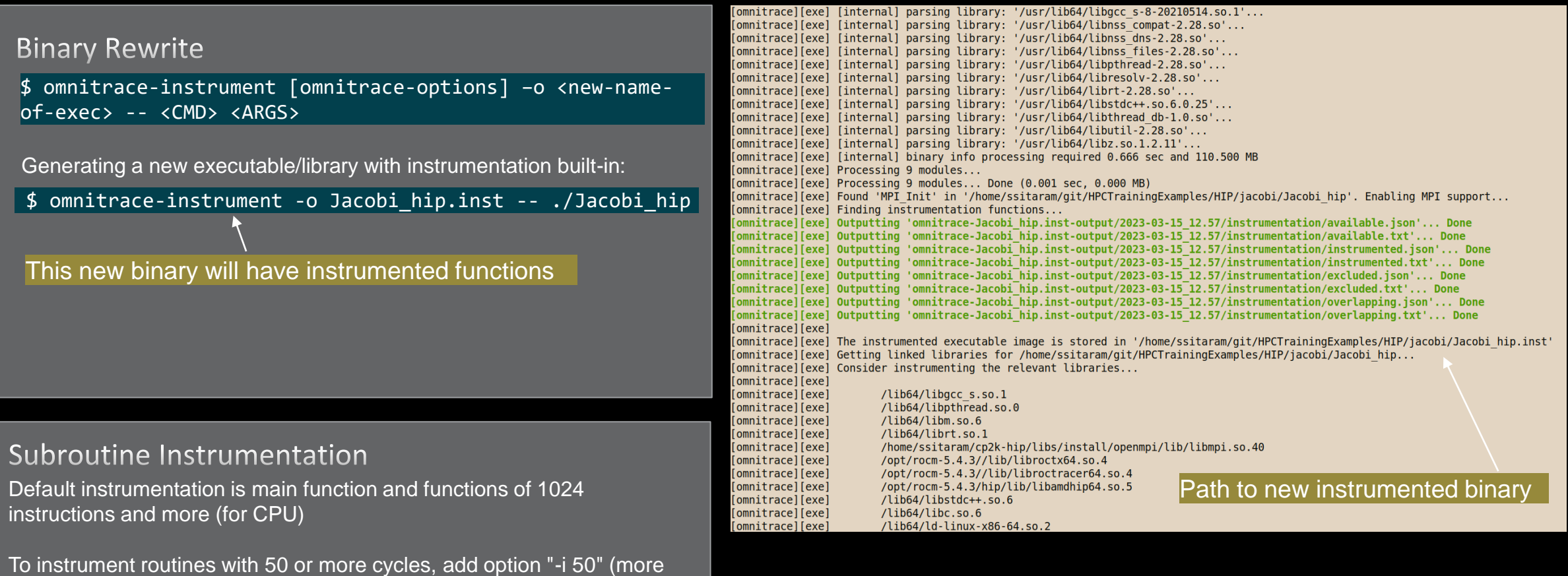

overhead)

## **Binary Rewrite – Jacobi Example**

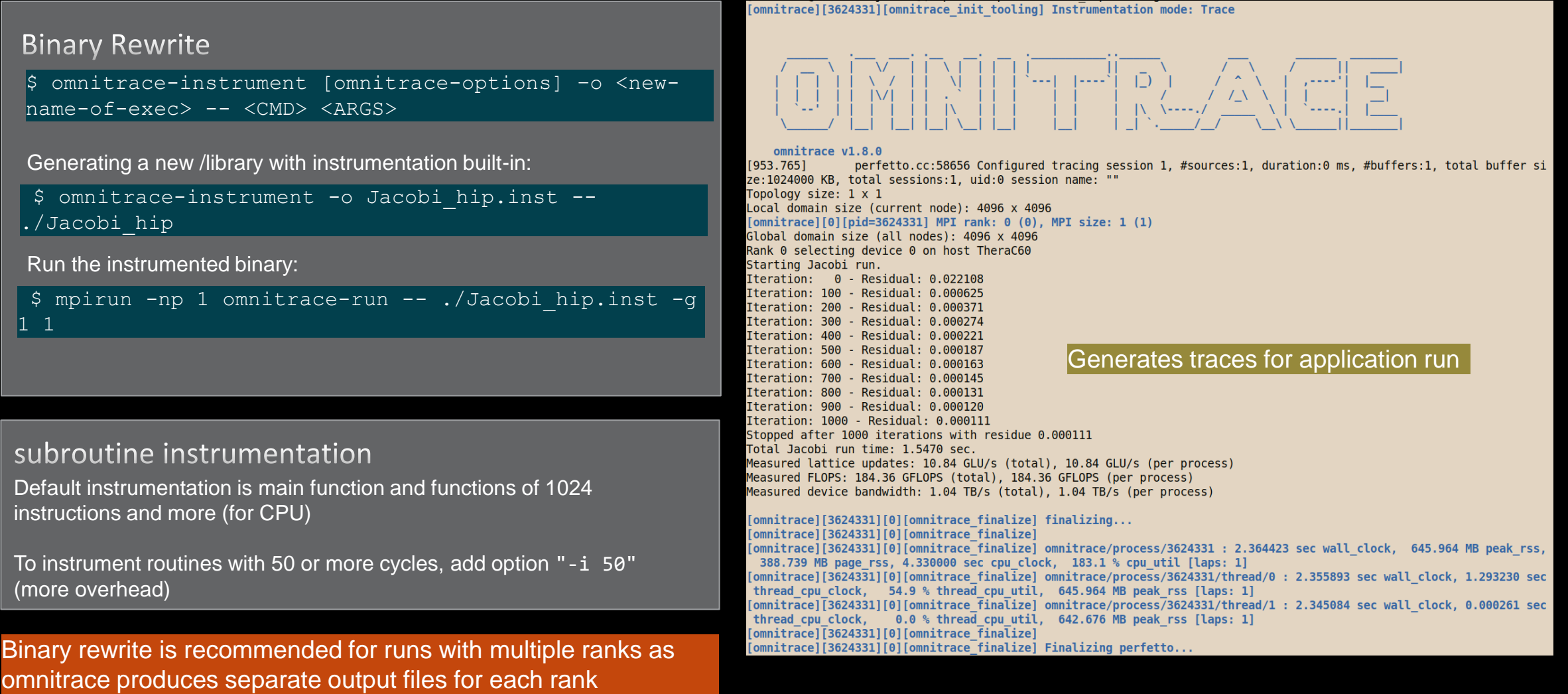

### **List of Instrumented GPU Functions**

#### \$ cat omnitrace-Jacobi\_hip.inst-output/2023-03-15\_13.57/roctracer-0.txt

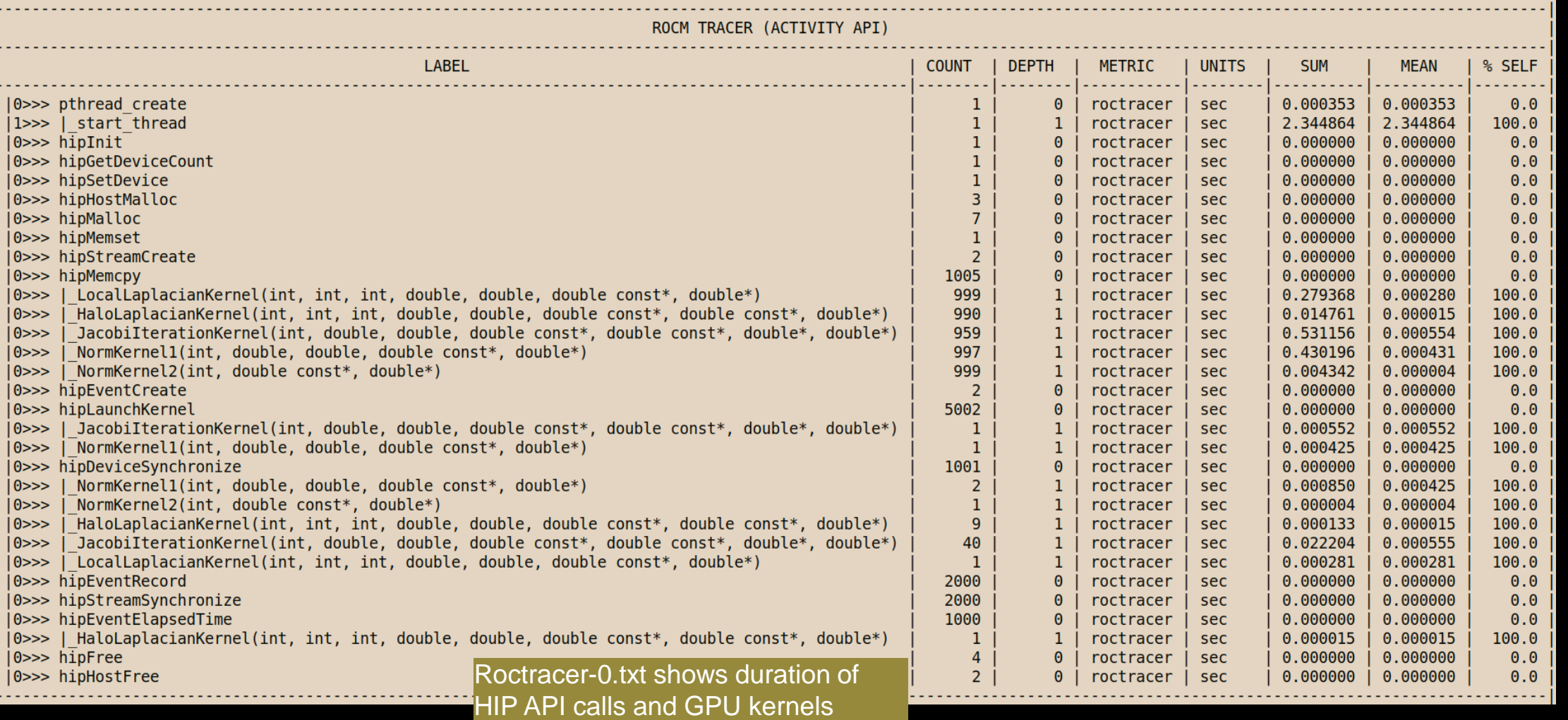

**AMDA** together we advance\_

## **Visualizing Trace**

#### Use Perfetto

Copy perfetto-trace-0.proto to your laptop, go to<https://ui.perfetto.dev/>, Click "Open trace file", select perfetto-trace-0.proto

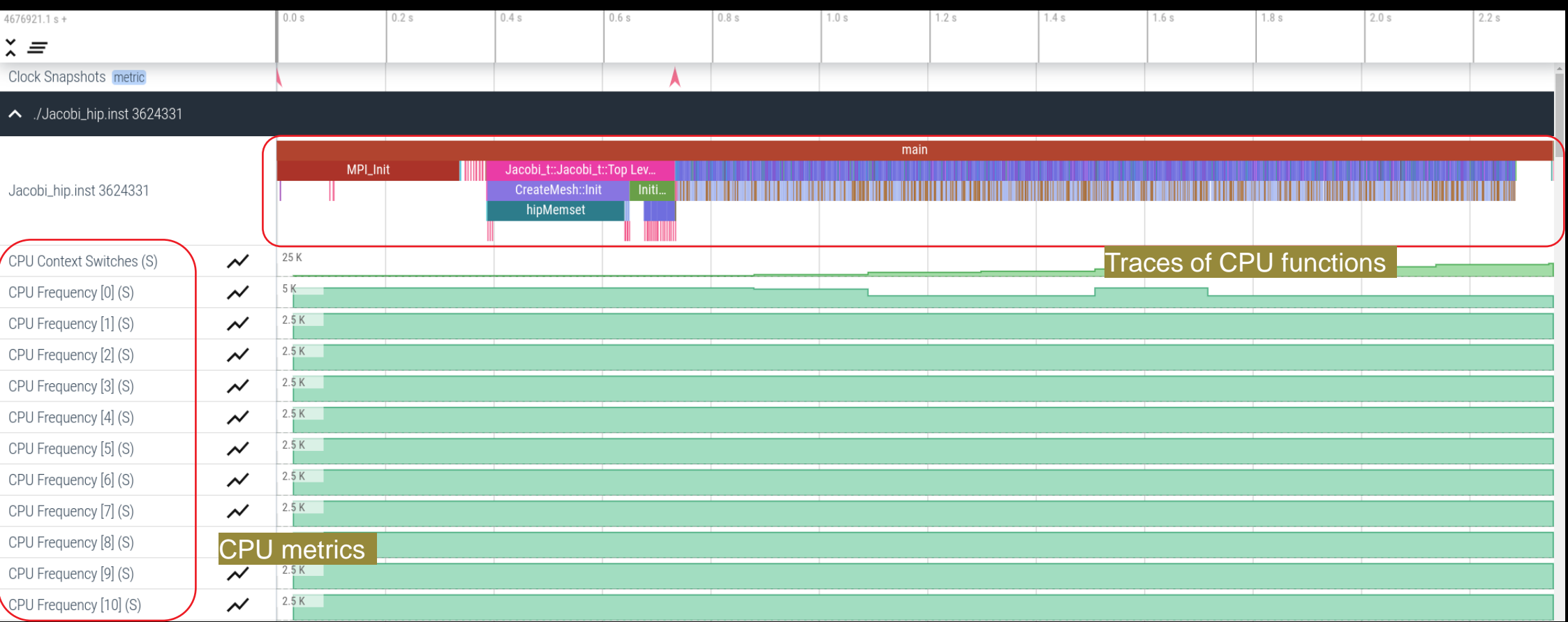

## **Visualizing Trace**

Use Perfetto Zoom in to investigate regions of interest

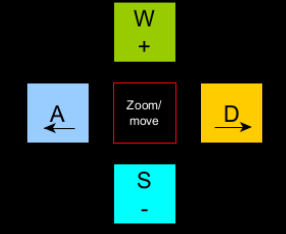

#### /Jacobi\_hip.inst 3624331

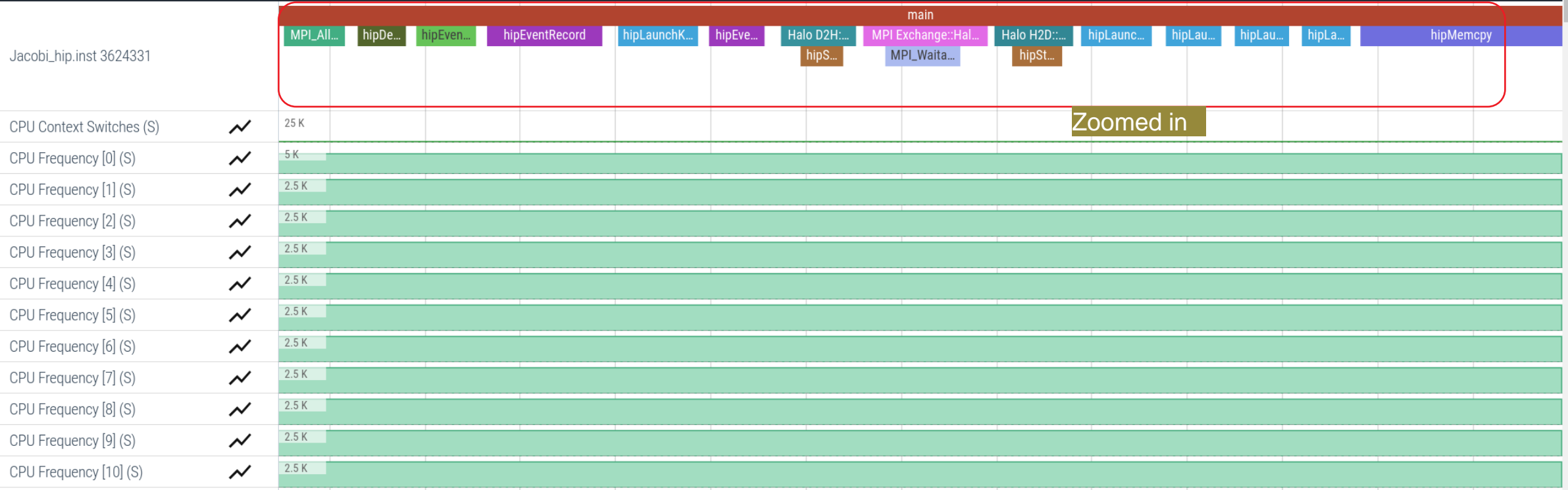

# **Visualizing Trace**

#### **Use Perfetto** Zoom in to investigate regions of interest

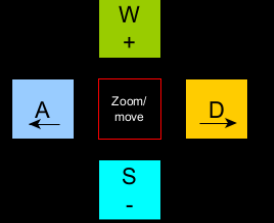

 $0.75246 s$  $0.75248 s$  $46769211s +$  $0.75236 s$  $0.75238 s$  $0.75240 s$  $0.75242 s$  $0.75244 s$  $0.75250 s$  $0.75252 s$  $0.75254 s$  $0.75256 s$  $0.75258 s$  $0.75260 s$  $\checkmark \equiv$ ./Jacobi\_hip.inst 3624331  $\star$ Flow Events Marker HIP Activity Device 8, Queue 0  $\bigstar$ LocalLaplacianKernel(int, int, int, double, double, double const\*, double\*) HIP Activity Device 8, Queue 1  $\star$  $\overline{\mathsf{main}}$  $\mathsf{inL}$  aunce  $\mathsf{K}$   $\blacksquare$  hip  $\mathsf{ve}$ Halo D2H:.. Halo H<sub>2D</sub>::. hipMemcpy MPI All. **inFventRecord** MPI Exchange::Hal... hipLaunc...  $bLa.$ inl au Jacobi\_hip.inst 3624331  $\star$  $ins$ MPI\_Waita... hipSt... Select metrics of interest to view close together  $\lambda$ CPU Context Switches (S)  $\lambda$ CPU Frequency [0] (S) CPU Kernel Time (S) ∦★  $\lambda$ CPU Memory Usage (S)  $0.75K$ CPU Page Faults (S)  $\lambda$ CPU Peak Memory (S)  $\lambda$  $0.75K$  $\lambda$ CPU User Time (S)  $\lambda$ CPU Virtual Memory Usage (S) 50 K GPU Busy [0] (S) ∦★ 100 GPU Memory Usage [0] (S) ↓★  $1<sup>K</sup>$ GPU characteristicsGPU Temperature [0] (S) GPU Power [0] (S)  $\frac{1}{\sqrt{2}}$   $\frac{0.25K}{\sqrt{2}}$ 

# **Hardware Counters**

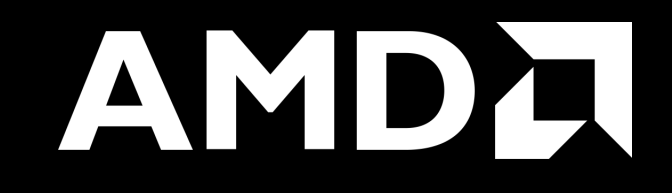

#### **Hardware Counters – List All**

#### $\vert$  \$ mpirun –np 1 omnitrace-avail --all $\vert$

#### Components, Categories

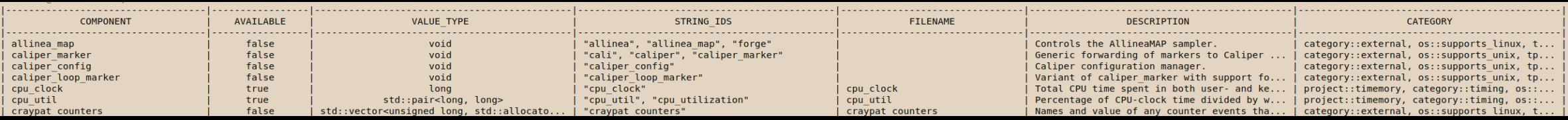

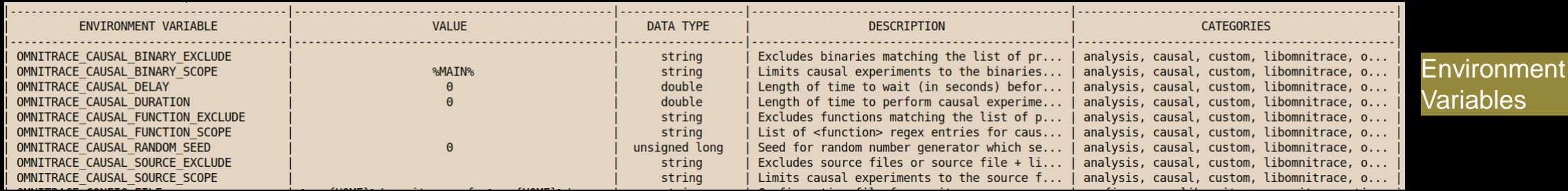

perf:: CYCLES + exclusive access

true

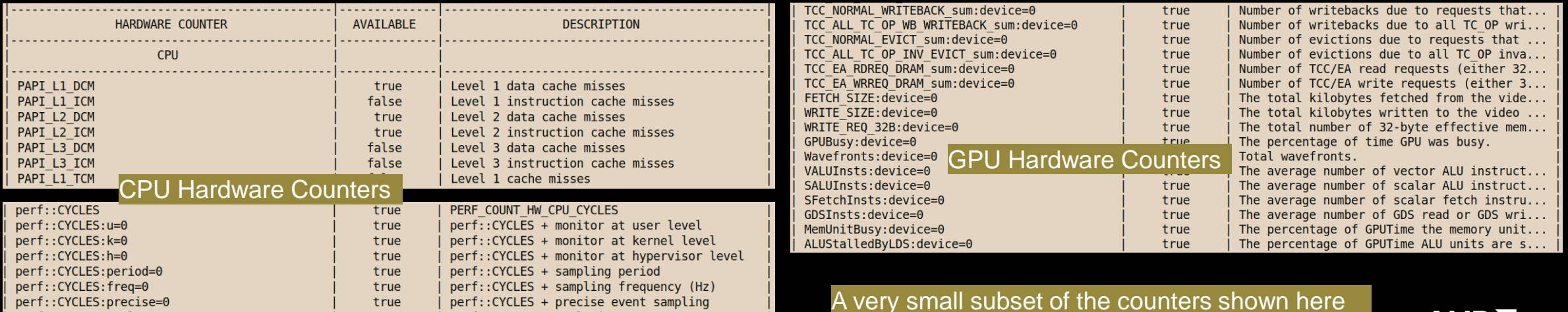

perf::CYCLES:excl=0

## **Commonly Used GPU Counters**

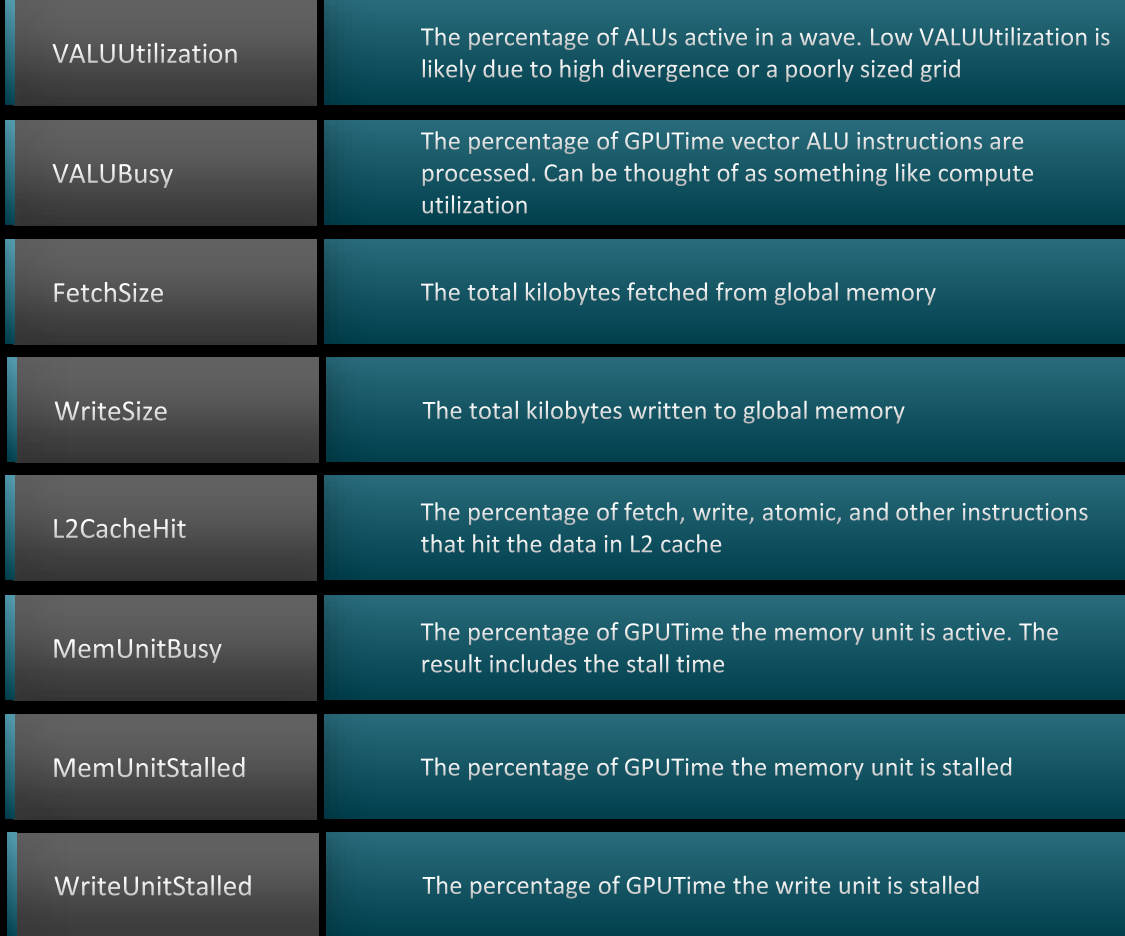

#### Modify config file Create a config file in \$HOME: \$ omnitrace-avail –G \$HOME/.omnitrace.cfg Modify the config file \$HOME/.omnitrace.cfg to add desired metrics and for concerned GPU#ID: OMNITRACE\_ROCM\_EVENTS = GPUBusy:device=0, Wavefronts:device=0, MemUnitBusy:device=0 To profile desired metrics for all participating GPUs: OMNITRACE\_ROCM\_EVENTS = GPUBusy, Wavefronts, MemUnitBusy

Full list at: <https://github.com/ROCm-Developer-Tools/rocprofiler/blob/amd-master/test/tool/metrics.xml>

#### **Execution with Hardware Counters**

(after modifying cfg file to set up OMNITRACE\_ROCM\_EVENTS with GPU metrics) \$ mpirun -np 1 omnitrace-run -- ./Jacobi\_hip.inst -g 1 1

[omnitrace][501266][0][omnitrace\_finalize] Finalizing perfetto...

[omnitrace][501266][perfetto]> 0utputting '/shared/prod/home/ssitaram/HPCTrainingExamples/HIP/jacobi/omnitrace-Jacobi hip-output/2023-03-15 22.57/perfetto-trace-0.proto' (11 .. Done [omnitrace][501266][rocprof-device-0-GPUBusy]> Outputting 'omnitrace-Jacobi hip-output/2023-03-15 22.57/rocprof-device-0-GPUBusy-0.json' GPU hardware [omnitrace][501266][rocprof-device-0-GPUBusy]> Outputting 'omnitrace-Jacobi hip-output/2023-03-15 22.57/rocprof-device-0-GPUBusy-0.txt' [omnitrace][501266][rocprof-device-0-Wavefronts]> 0utputting 'omnitrace-Jacobi hip-output/2023-03-1\$ 22.57/rocprof-device-0-Wavefronts-0.json' **counters** [omnitrace][501266][rocprof-device-0-Wavefronts]> Outputting 'omnitrace-Jacobi hip-output/2023-03-15 22.57/rocprof-device-0-Wavefronts-0.txt' [omnitrace][501266][rocprof-device-0-MemUnitBusy]> Outputting 'omnitrace-Jacobi hip-output/2023-03-15 22.57/rocprof-device-0-MemUnitBusy-0.json' [omnitrace][501266][rocprof-device-0-MemUnitBusy]> Outputting 'omnitrace-Jacobi hip-output/2023-03-15 22.57/rocprof-device-0-MemUnitBusy-0.txt' [omnitrace][501266][trip count]> Outputting 'omnitrace-Jacobi hip-output/2023-03-15 22.57/trip count-0<del>.1son'</del> [omnitrace][501266][trip\_count]> Outputting 'omnitrace-Jacobi\_hip-output/2023-03-15\_22.57/trip\_count-0.txt' [omnitrace][501266][wall clock]> Outputting 'omnitrace-Jacobi hip-output/2023-03-15 22.57/wall clock-0.json' [omnitrace][501266][wall clock]> Outputting 'omnitrace-Jacobi hip-output/2023-03-15 22.57/wall clock-0.txt' [omnitrace][501266][roctracer]> 0utputting 'omnitrace-Jacobi hip-output/2023-03-15 22.57/roctracer-0.json' [omnitrace][501266][roctracer]> 0utputting 'omnitrace-Jacobi hip-output/2023-03-15 22.57/roctracer-0.txt' [omnitrace][501266][sampling percent]> Outputting 'omnitrace-Jacobi hip-output/2023-03-15 22.57/sampling percent-0.json' [omnitrace][501266][sampling percent]> Outputting 'omnitrace-Jacobi hip-output/2023-03-15 22.57/sampling percent-0.txt' [omnitrace][501266][sampling\_cpu\_clock]> Outputting 'omnitrace-Jacobi\_hip-output/2023-03-15 22.57/sampling cpu\_clock-0.json' [omnitrace][501266][sampling\_cpu\_clock]> Outputting 'omnitrace-Jacobi\_hip-output/2023-03-15\_22.57/sampling\_cpu\_clock-0.txt' [omnitrace][501266][sampling wall clock]> Outputting 'omnitrace-Jacobi hip-output/2023-03-15 22.57/sampling wall clock-0.json' [omnitrace][501266][sampling wall clock]> Outputting 'omnitrace-Jacobi hip-output/2023-03-15 22.57/sampling wall clock-0.txt' [omnitrace][501266][sampling gpu memory usage]> Outputting 'omnitrace-Jacobi hip-output/2023-03-15 22.57/sampling gpu memory usage-0.json' [omnitrace][501266][sampling gpu memory usage]> 0utputting 'omnitrace-Jacobi hip-output/2023-03-15 22.57/sampling gpu memory usage-0.txt' [omnitrace][501266][sampling gpu power]> Outputting 'omnitrace-Jacobi hip-output/2023-03-15 22.57/sampling gpu power-0.json' [omnitrace][501266][sampling gpu power]> Outputting 'omnitrace-Jacobi hip-output/2023-03-15 22.57/sampling gpu power-0.txt' [omnitrace][501266][sampling gpu temperature]> Outputting 'omnitrace-Jacobi hip-output/2023-03-15 22.57/sampling gpu temperature-0.json' [omnitrace][501266][sampling gpu temperature]> Outputting 'omnitrace-Jacobi hip-output/2023-03-15 22.57/sampling gpu temperature-0.txt' [omnitrace][501266][sampling gpu busy percent]> Outputting 'omnitrace-Jacobi hip-output/2023-03-15 22.57/sampling gpu busy percent-0.json' [omnitrace][501266][sampling gpu busy percent]> 0utputting 'omnitrace-Jacobi hip-output/2023-03-15 22.57/sampling gpu busy percent-0.txt' [omnitrace][501266][metadata]> Outputting 'omnitrace-Jacobi hip-output/2023-03-15 22.57/metadata-0.json' and 'omnitrace-Jacobi hip-output/2023-03-15 22.57/functions-0.json' [omnitrace][501266][0][omnitrace finalize] Finalized: 31.657272 sec wall clock, 0.000 MB peak rss, 179.700 MB page rss, 29.950000 sec cpu clock, 94.6 % cpu util perfetto.cc:60129 Tracing session 1 ended, total sessions:0  $[889.832]$ 

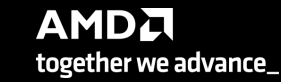

#### **Visualization with Hardware Counters**

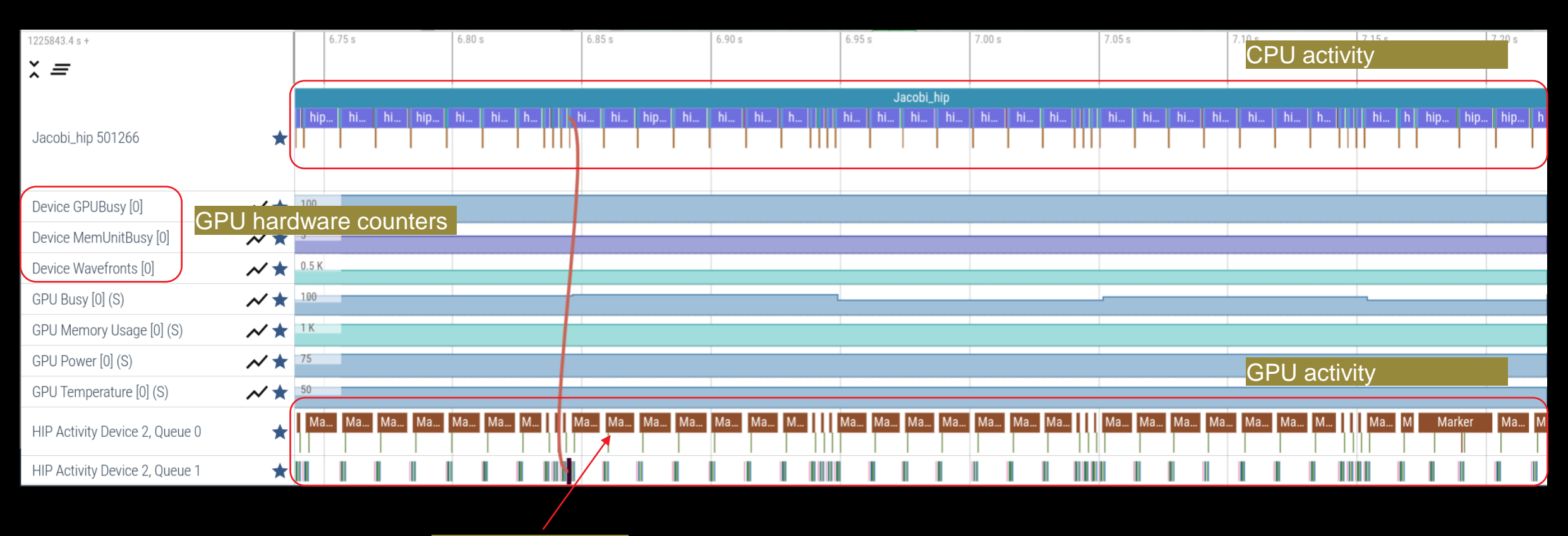

ROCTX Regions

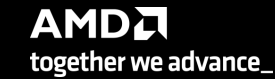

# **Tracing Multiple Ranks**

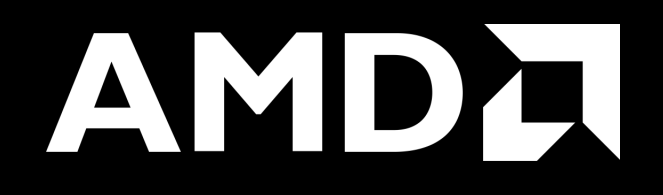

## **Profiling Multiple MPI Ranks – Jacobi Example**

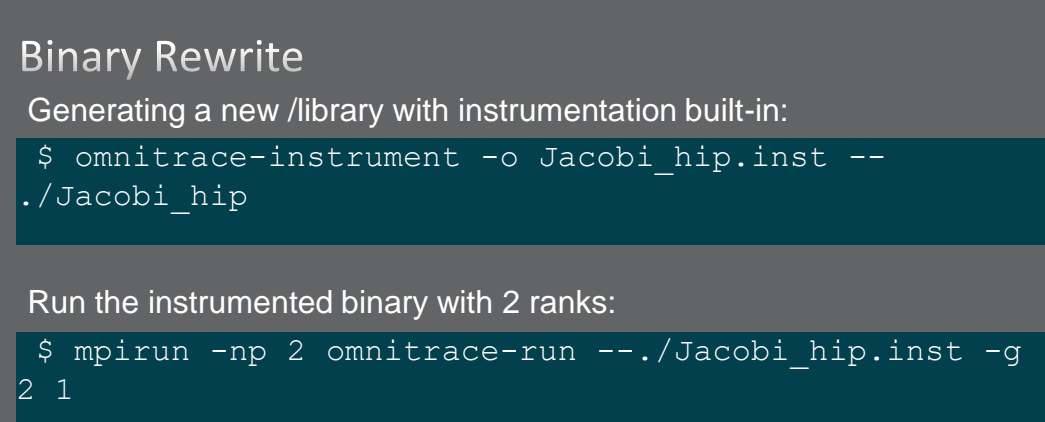

[omnitrace][3628199][perfetto]> Outputting '/home/ssitaram/git/HPCTrainingExamples/HIP/jacobi/omnitrace-Jacobi hip.inst-output/2023-03-15 18.02/perfetto-trace-1.proto' [perfetto]> Outputting '/home/ssitaram/git/HPCTrainingExamples/HIP/jacobi/omnitrace-Jacobi hip.inst-output/2023-03-15 18.02/perfetto-trace-0.proto' (7856.71 KB / 7.86 M

[omnitrace][3628199][wall clock]> Outputting 'omnitrace-Jacobi hip.inst-output/2023-03-15 18.02/wall clock-1.json' [omnitrace][3628196][wall clock]> Outputting 'omnitrace-Jacobi hip.inst-output/2023-03-15 18.02/wall clock-0.json' [omnitrace][3628199][wall clock]> Outputting 'omnitrace-Jacobi hip.inst-output/2023-03-15 18.02/wall clock-1.txt' [omnitrace][3628196][wall clock]> Outputting 'omnitrace-Jacobi hip.inst-output/2023-03-15 18.02/wall clock-0.txt'

All output files are generated for each rank

## **Visualizing Traces from Multiple Ranks - Separately**

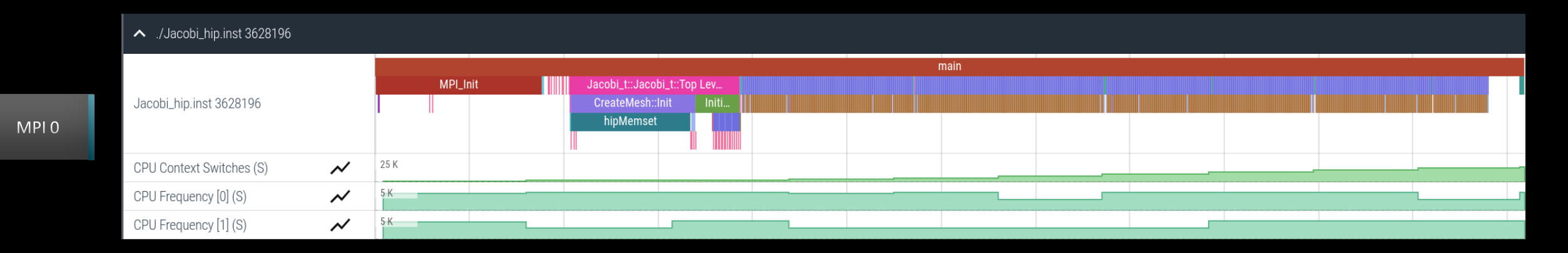

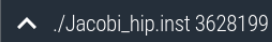

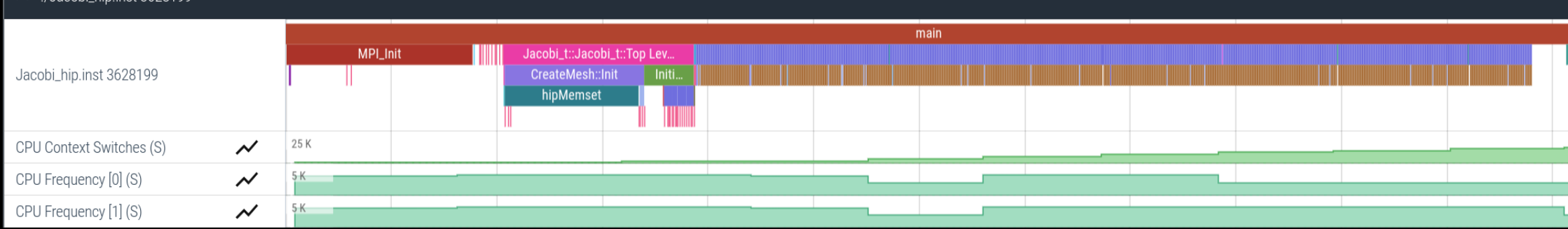

**AMDA** together we advance\_

MPI<sub>1</sub>

[Public]

## **Visualizing Traces from Multiple Ranks - Combined**

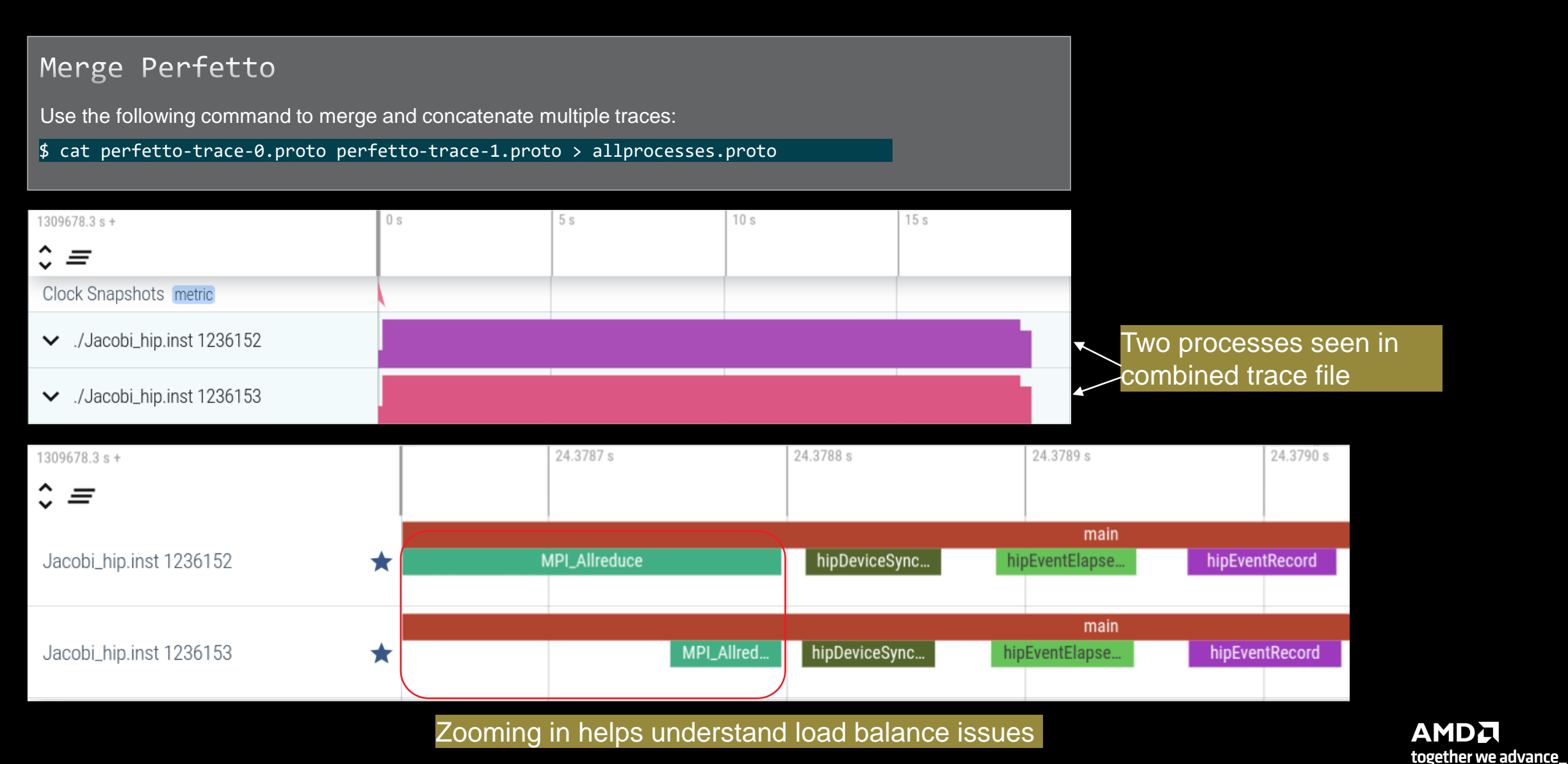

# **Statistical Sampling**

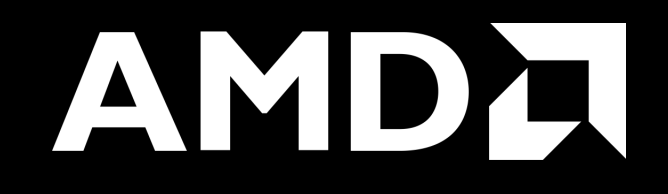

## **Sampling Call-Stack (I)**

#### OMNITRACE\_USE\_SAMPLING = false

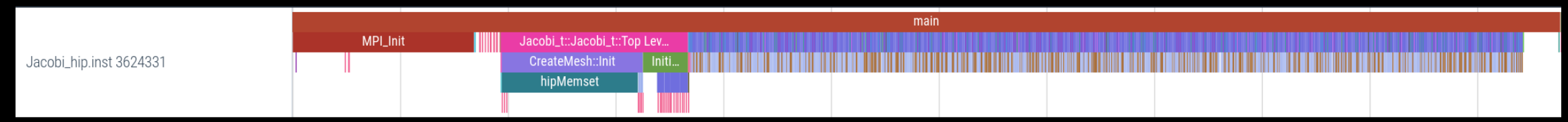

#### OMNITRACE\_USE\_SAMPLING = true; OMNITRACE\_SAMPLING\_FREQ = 100 (100 samples per second)

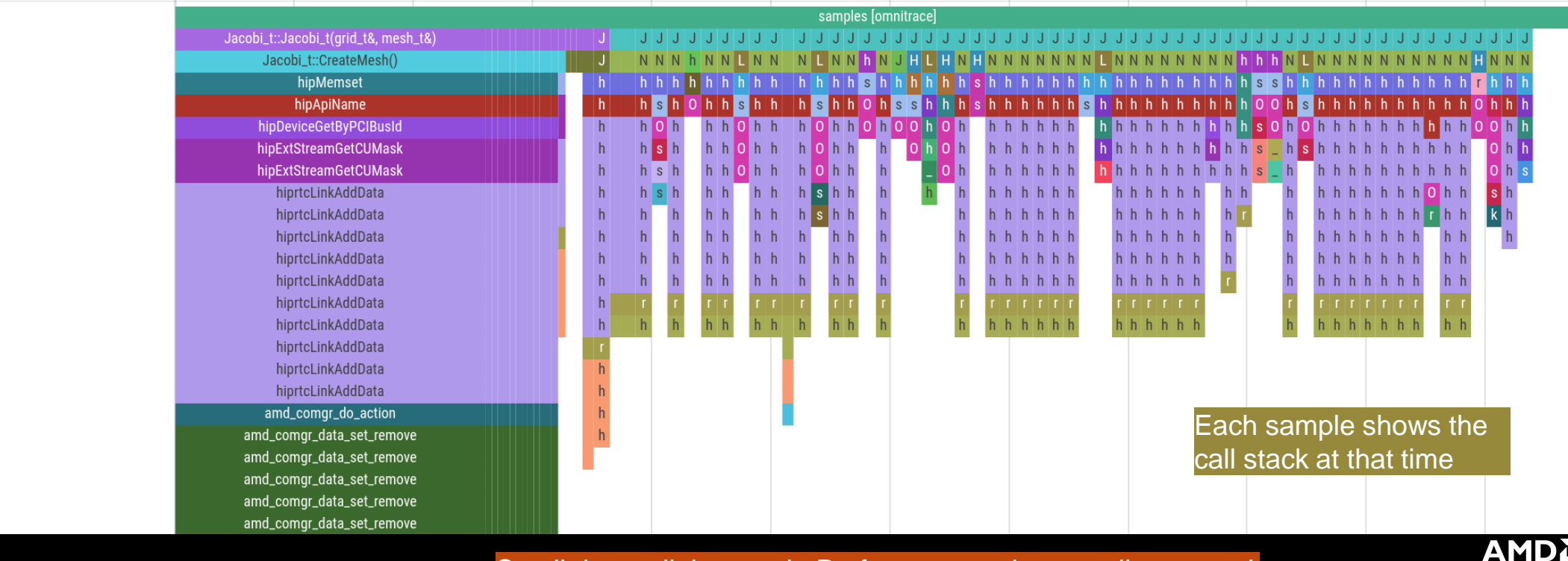

Scroll down all the way in Perfetto to see the sampling output!

together we advance\_

# **Sampling Call-Stack (II)**

#### Zoom in call-stack sampling

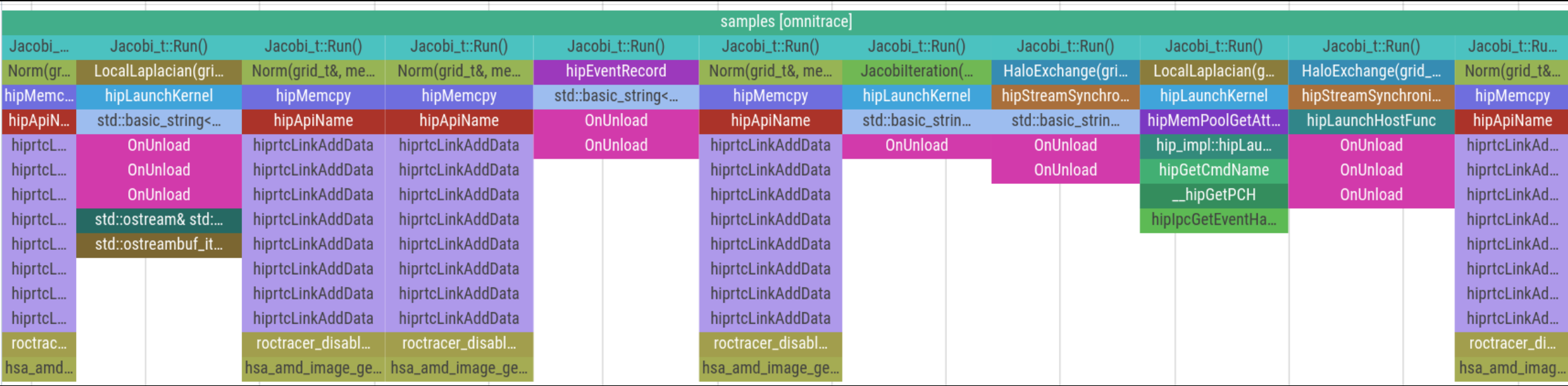

Thread 0 (S) 3625610

Sampling data is annotated with (S)

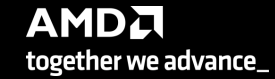

## **Other Features**

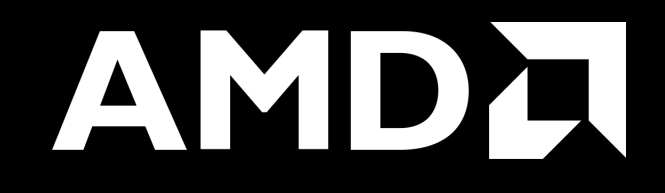

## **Kernel Durations**

#### \$ cat omnitrace-Jacobi\_hip.inst-output/2023-03-15\_13.57/wall\_clock-0.txt

If you do not see a wall\_clock.txt dumped by omnitrace, try modify the config file \$HOME/.omnitrace.cfg and enable OMNITRACE\_USE\_TIMEMORY:

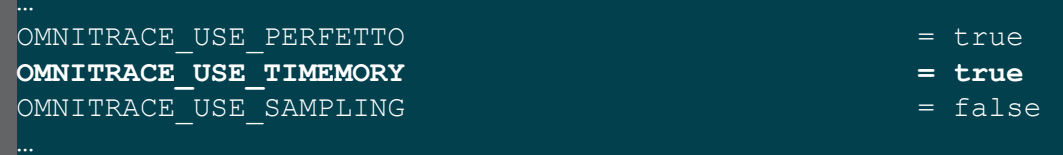

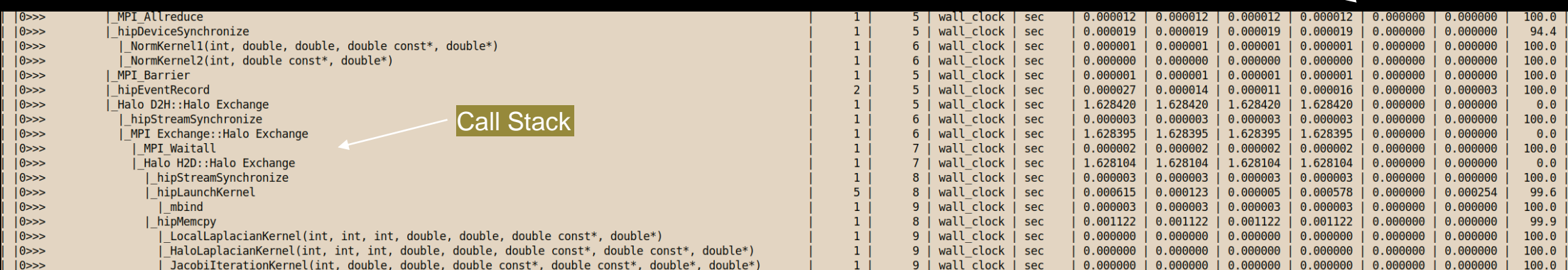

Text file is for quick reference. JSON output is easy to script for and can be read by Hatchet, a Python package [\(https://hatchet.readthedocs.io/en/latest/](https://hatchet.readthedocs.io/en/latest/))

**Durations** 

## **Kernel Durations (flat profile)**

#### OMNITRACE USE TIMEMORY = true **OMNITRACE\_FLAT\_PROFILE**  $=$  true Edit in your omnitrace.cfg:

#### Use flat profile to see aggregate duration of kernels and functions

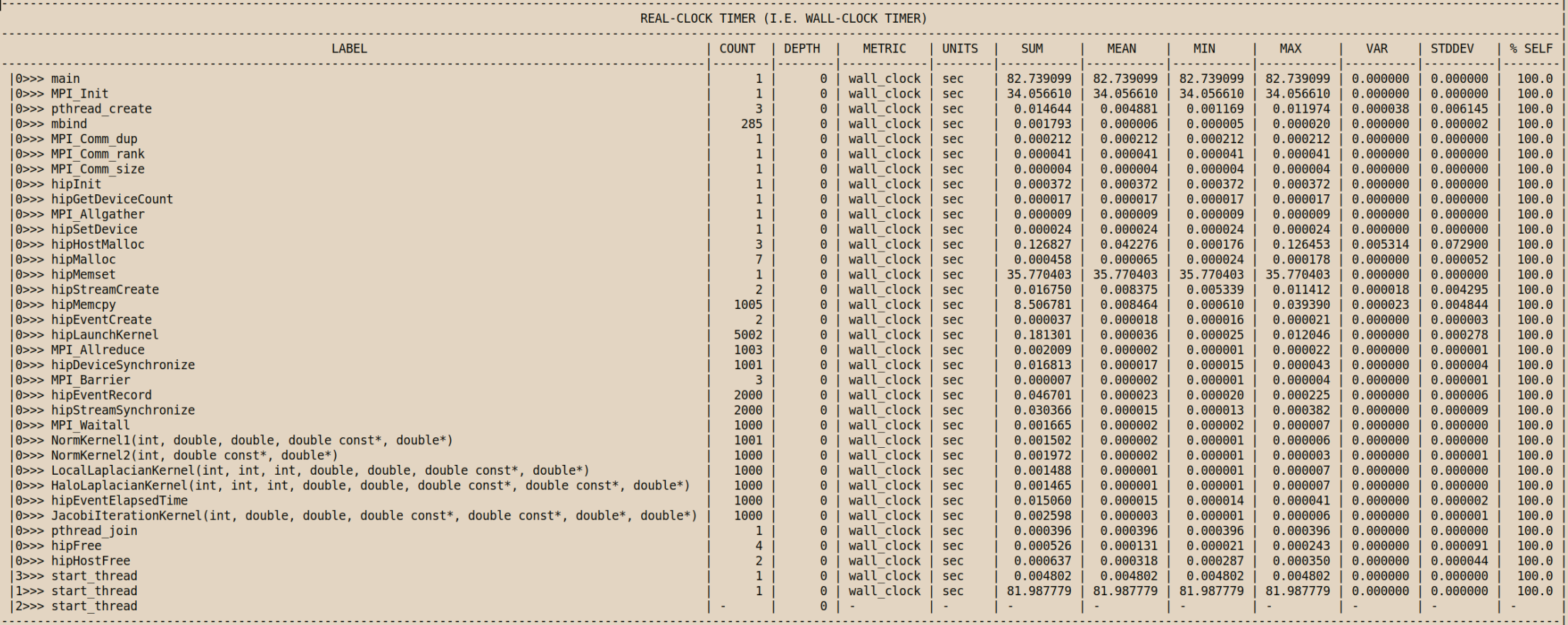

**AMDA** together we advance\_

## **User API**

Omnitrace provides an API to control the instrumentation

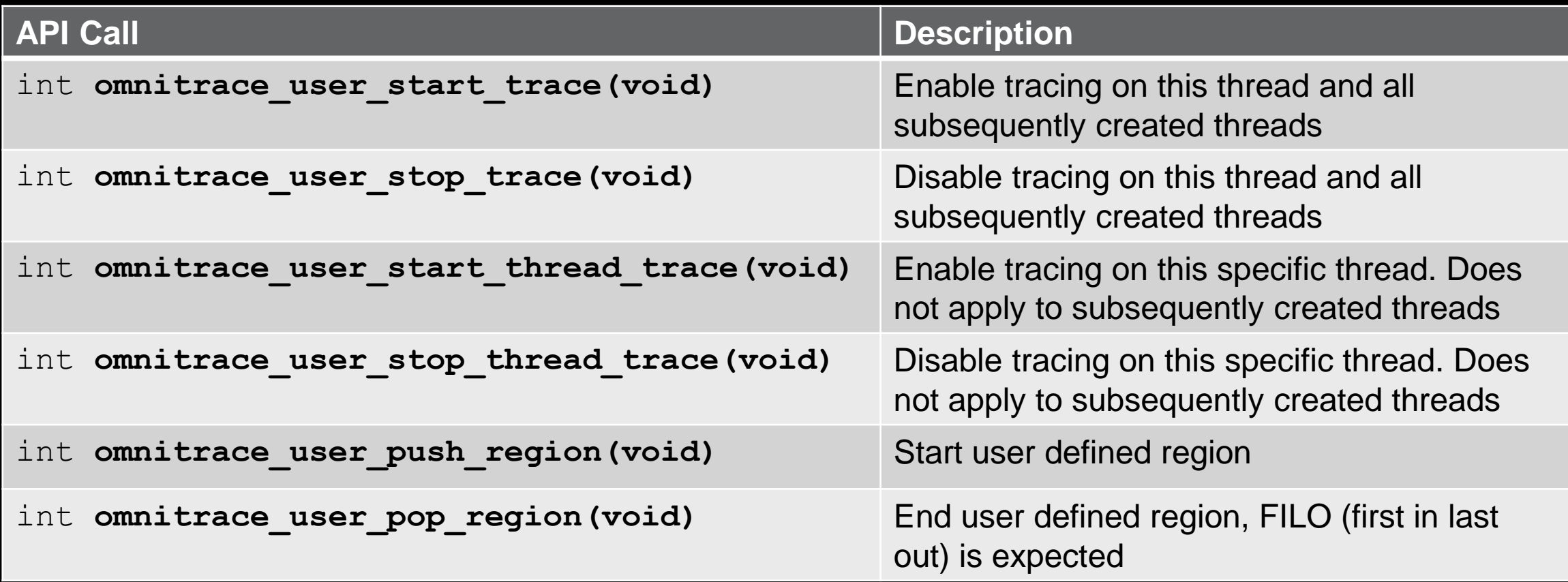

All the API calls: [https://amdresearch.github.io/omnitrace/user\\_api.html](https://amdresearch.github.io/omnitrace/user_api.html)

# **OpenMP**®

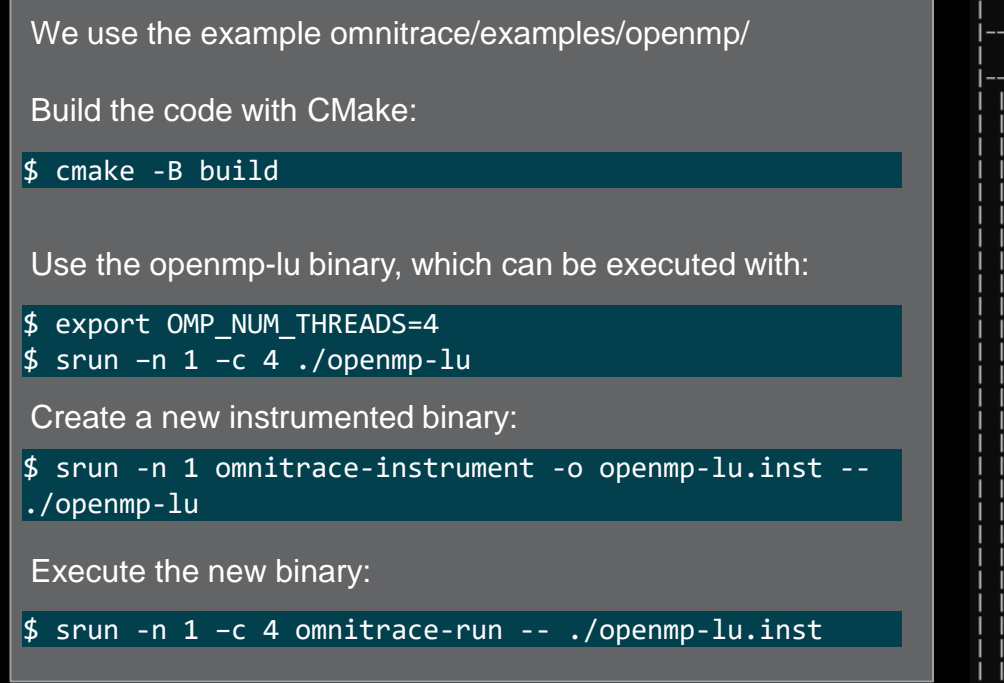

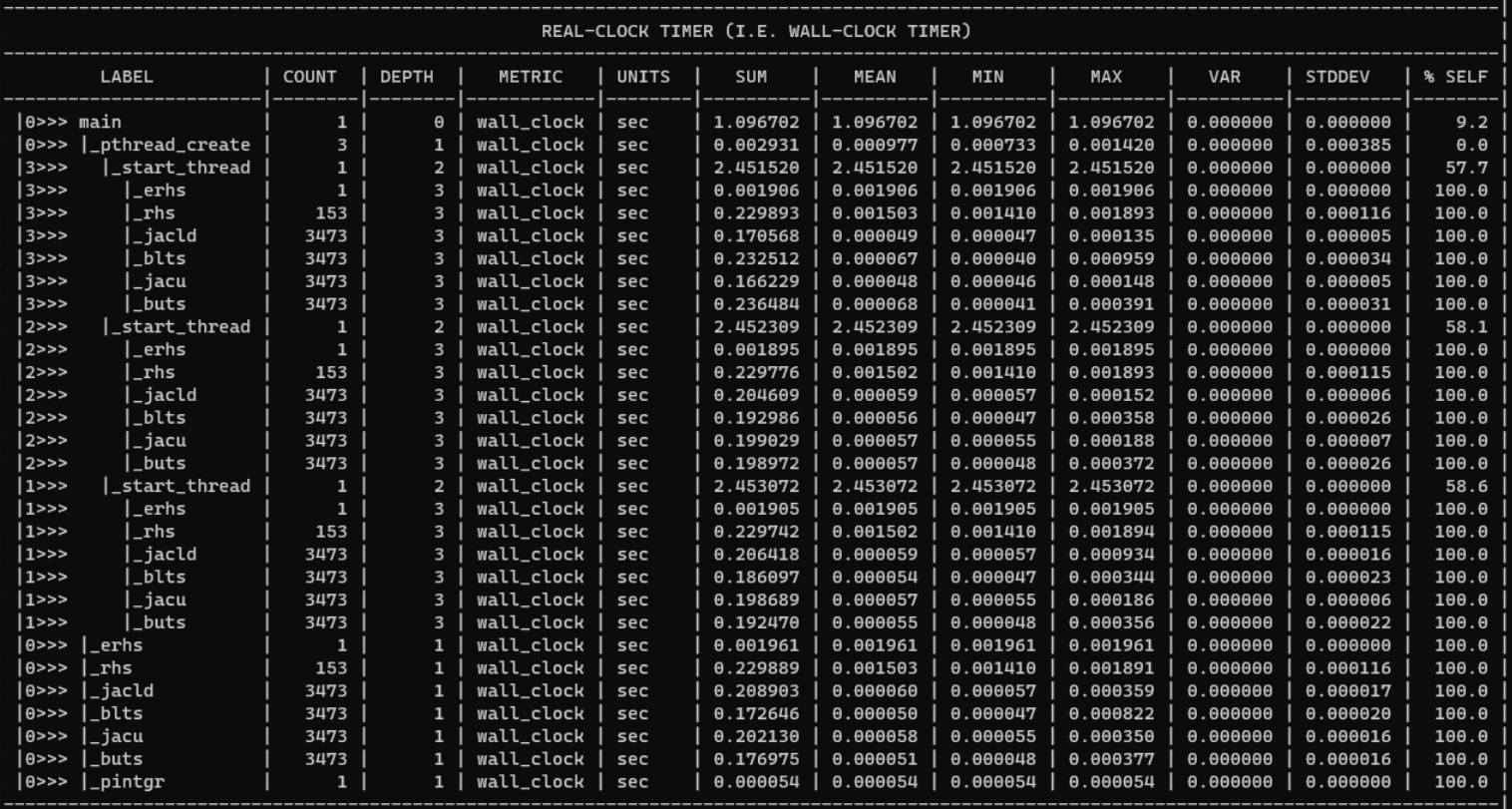

## **OpenMP**® **Visualization**

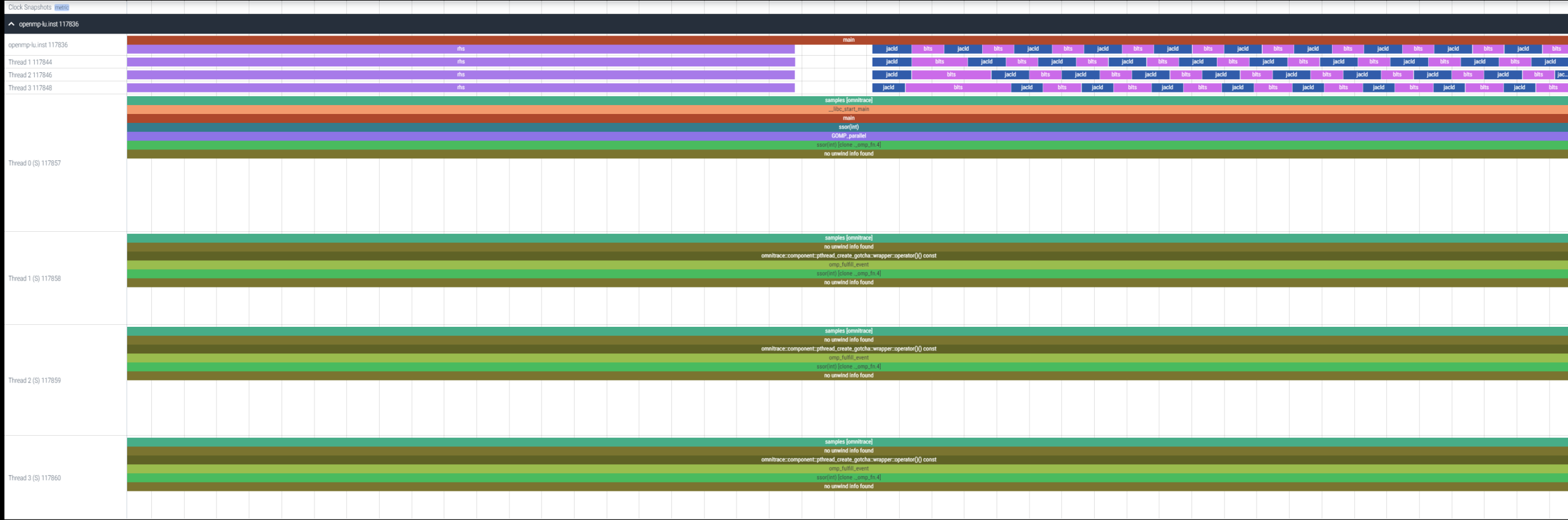

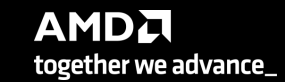

## **Python**™

The omnitrace Python package is installed in /path/omnitrace\_install/lib/pythonX.Y/site-packages/omnitrace

Setup the environment:

\$ export PYTHONPATH=/path/omnitrace/lib/python/sitepackages/:\${PYTHONPATH}

We use the Fibonacci example in omnitrace/examples/python/source.py

Execute the python program with:

\$ omnitrace-python ./external.py

Profiled data is dumped in output directory:

\$ cat omnitrace-source-output/timestamp/wall\_clock.txt

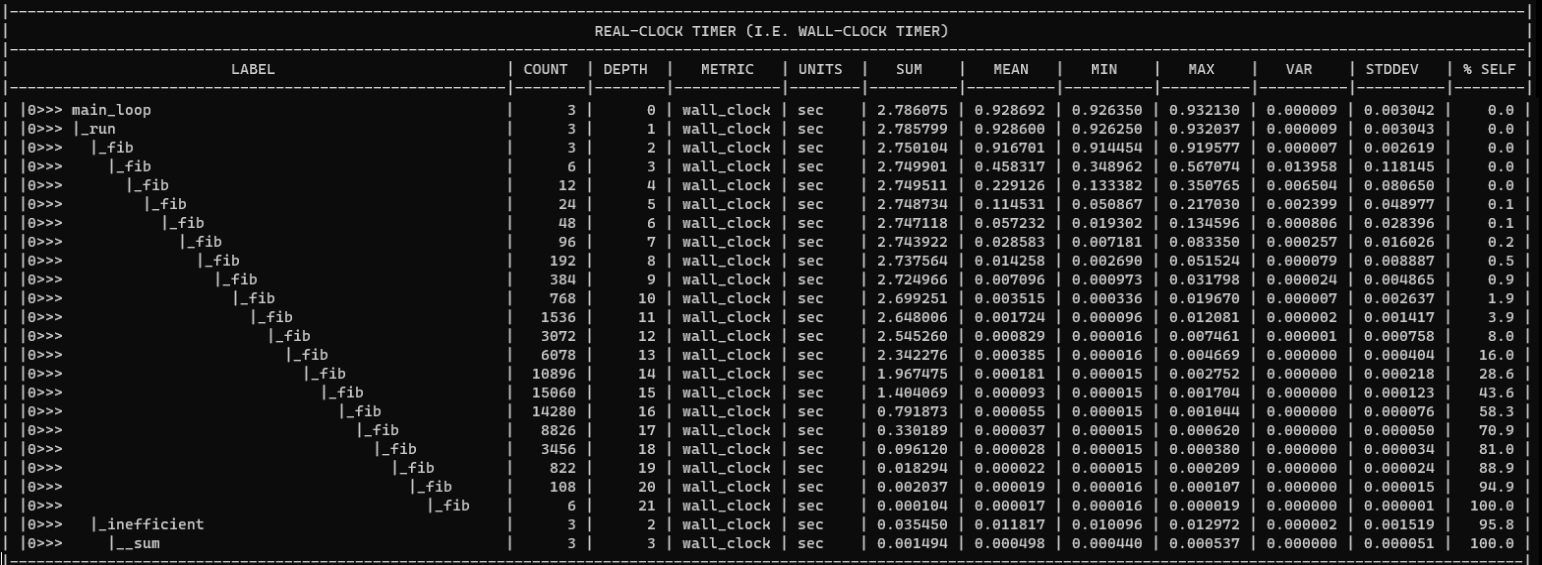

**Python documentation:** https://amdresearch.github.io/omnitrace/python.html

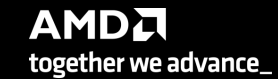

## **Visualizing Python**™ **Perfetto Tracing**

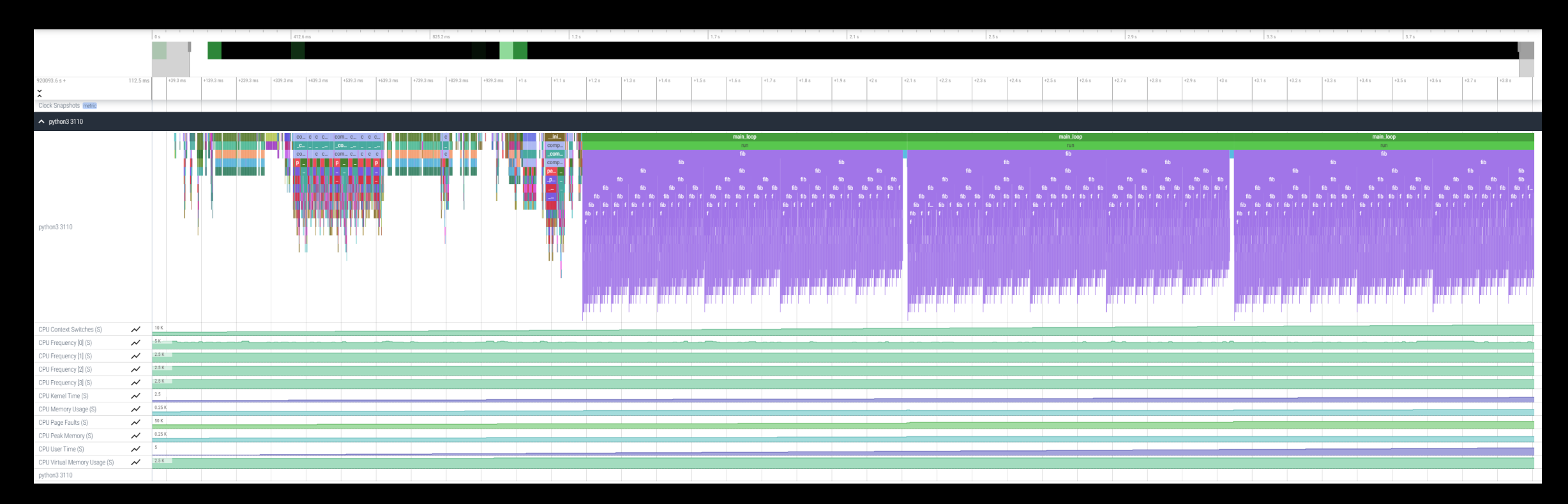

#### **Kokkos**

Omnitrace can instrument Kokkos applications too.

Edit the \$HOME/.omnitrace.cfg file and enable omnitrace:

OMNITRACE\_USE\_KOKKOSP = true<br>OMNITRACE\_USE\_KOKKOSP = true

...

...

Profiling with omnitrace produces \*kokkos\*.txt files:

#### \$ cat kokkos\_memory0.txt

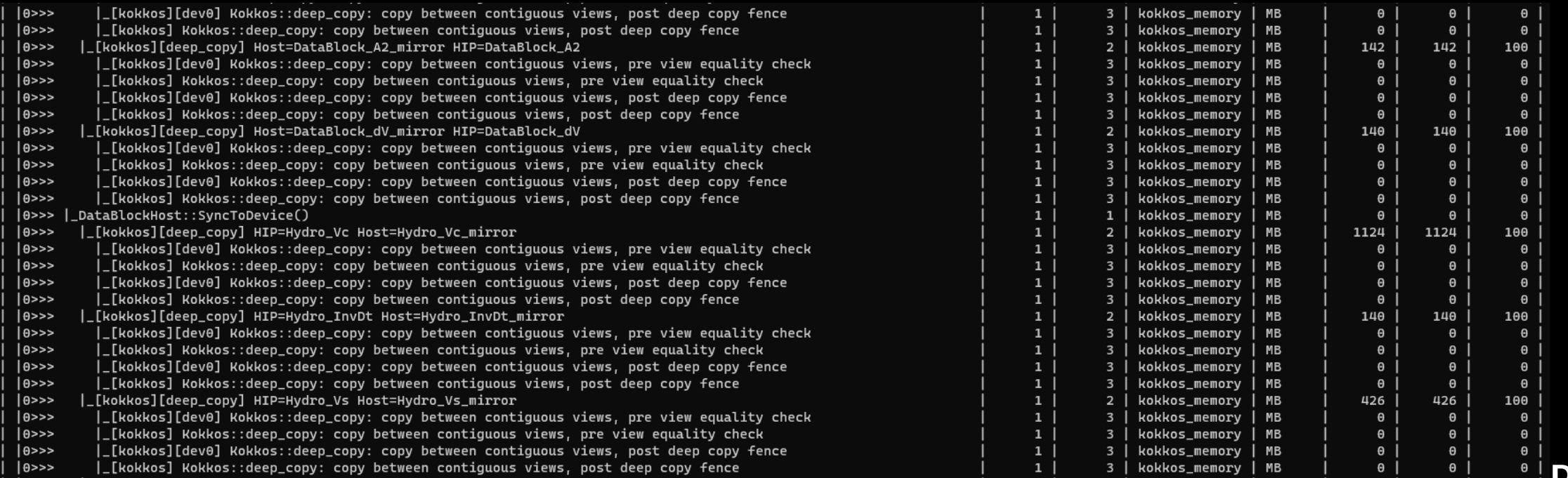

together we advance\_

## **Visualizing Kokkos with Perfetto Trace**

• Visualize perfetto-trace-0.proto (with sampling enabled)

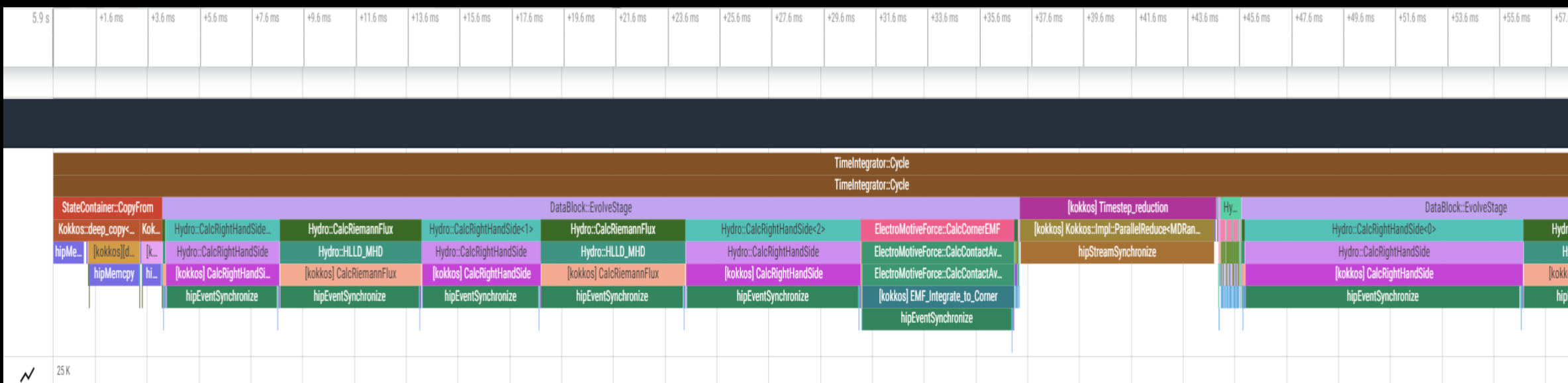

#### **Other Executables**

#### • omnitrace-sample

- For sampling with low overhead, use omnitrace-sample
- Use omnitrace-sample --help to get relevant options
- Settings in the OmniTrace config file will be used by omnitrace-sample
- Example invocation to get a flat tracing profile on Host and Device (-PTHD), excluding all components (-E all) and including only rocm-smi, roctracer, rocprofiler and roctx components  $(-I \ldots)$

```
mpirun -np 1 omnitrace-sample -PTHD -E all -I rocm-smi -I roctracer -I rocprofiler -I roctx -- ./Jacobi hip -g 1 1
```
- omnitrace-causal
	- Invokes causal profiling
- omnitrace-critical-trace
	- Post-processing tool for critical-trace data output by omnitrace

Current documentation:<https://amdresearch.github.io/omnitrace/development.html#executables>

### **Tips & Tricks**

- My Perfetto timeline seems weird how can I check the clock skew?
	- Set OMNITRACE\_VERBOSE=1 or higher for verbose mode and it will print the timestamp skew
- It takes too long to map rocm-smi samples to kernels.
	- Temporarily set OMNITRACE USE\_ROCM\_SMI=OFF
- What is the best way to profile multi-process runs?
	- Use OmniTrace's binary rewrite (-o) option to instrument the binary first, run the instrumented binary with mpirun/srun
- If you are doing binary rewrite and you do not get information about kernels, set:
	- HSA TOOLS LIB=libomnitrace.so in the env. and set OMNITRACE USE ROCTRACER=ON in the cfg file
- My HIP application hangs in different points, what do I do?
	- Try to set HSA\_ENABLE\_INTERRUPT=0 in the environment, this changes how HIP runtime is notified when GPU kernels complete
- My Perfetto trace is too big, can I decrease it?
	- Yes, with v1.7.3 and later declare OMNITRACE\_PERFETTO\_ANNOTATIONS to false.

## **Summary**

- OmniTrace is a powerful tool to understand CPU + GPU activity
	- Ideal for an initial look at how an application runs
- Leverages several other tools and combines their data into a comprehensive output file
	- Some tools used are AMD uProf, rocprof, rocm-smi, roctracer, perf, etc.
- Easy to visualize traces in Perfetto
- Includes several features:
	- Dynamic Instrumentation either at Runtime or using Binary Rewrite
	- Statistical Sampling for call-stack info
	- Process sampling, monitoring of system metrics during application run
	- Causal Profiling
	- Critical Path Tracing

## **DISCLAIMERS AND ATTRIBUTIONS**

The information contained herein is for informational purposes only and is subject to change without notice. While every precaution has been taken in the preparation of this document, it may contain technical inaccuracies, omissions and typographical errors, and AMD is under no obligation to update or otherwise correct this information. Advanced Micro Devices, Inc. makes no representations or warranties with respect to the accuracy or completeness of the contents of this document, and assumes no liability of any kind, including the implied warranties of noninfringement, merchantability or fitness for particular purposes, with respect to the operation or use of AMD hardware, software or other products described herein. No license, including implied or arising by estoppel, to any intellectual property rights is granted by this document. Terms and limitations applicable to the purchase or use of AMD's products are as set forth in a signed agreement between the parties or in AMD's Standard Terms and Conditions of Sale. GD-18

THIS INFORMATION IS PROVIDED 'AS IS." AMD MAKES NO REPRESENTATIONS OR WARRANTIES WITH RESPECT TO THE CONTENTS HEREOF AND ASSUMES NO RESPONSIBILITY FOR ANY INACCURACIES, ERRORS, OR OMISSIONS THAT MAY APPEAR IN THIS INFORMATION. AMD SPECIFICALLY DISCLAIMS ANY IMPLIED WARRANTIES OF NON-INFRINGEMENT, MERCHANTABILITY, OR FITNESS FOR ANY PARTICULAR PURPOSE. IN NO EVENT WILL AMD BE LIABLE TO ANY PERSON FOR ANY RELIANCE, DIRECT, INDIRECT, SPECIAL, OR OTHER CONSEQUENTIAL DAMAGES ARISING FROM THE USE OF ANY INFORMATION CONTAINED HEREIN, EVEN IF AMD IS EXPRESSLY ADVISED OF THE POSSIBILITY OF SUCH DAMAGES.

© 2023 Advanced Micro Devices, Inc. All rights reserved.

AMD, the AMD Arrow logo, Radeon™, Instinct™, EPYC, Infinity Fabric, ROCm™, and combinations thereof are trademarks of Advanced Micro Devices, Inc. Other product names used in this publication are for identification purposes only and may be trademarks of their respective companies.

# AMDA